## Inspiron 14 5000 Series Manual de serviço

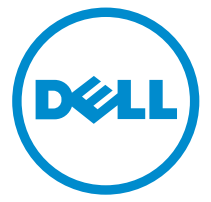

Modelo do computador: Inspiron 14–5458 Modelo regulamentar: P64G Tipo regulamentar: P64G001

# Notas, avisos e advertências

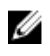

NOTA: Uma NOTA indica informações importantes para melhor utilizar o computador.

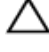

AVISO: Um AVISO indica potenciais danos do hardware ou a perda de dados e explica como evitar o problema.

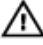

ADVERTÊNCIA: Uma ADVERTÊNCIA indica potenciais danos no equipamento, lesões pessoais ou mesmo morte.

Copyright **©** 2015 Dell Inc. Todos os direitos reservados. Este produto está protegido por leis de copyright e de propriedade intelectual dos EUA e internacionais. Dell™ e o logótipo da Dell são marcas comerciais da Dell Inc. nos Estados Unidos e/ou noutras jurisdições. Todas as outras marcas e nomes aqui mencionados podem ser marcas comerciais das respectivas empresas.

2015–03

Rev. A00

# Índice

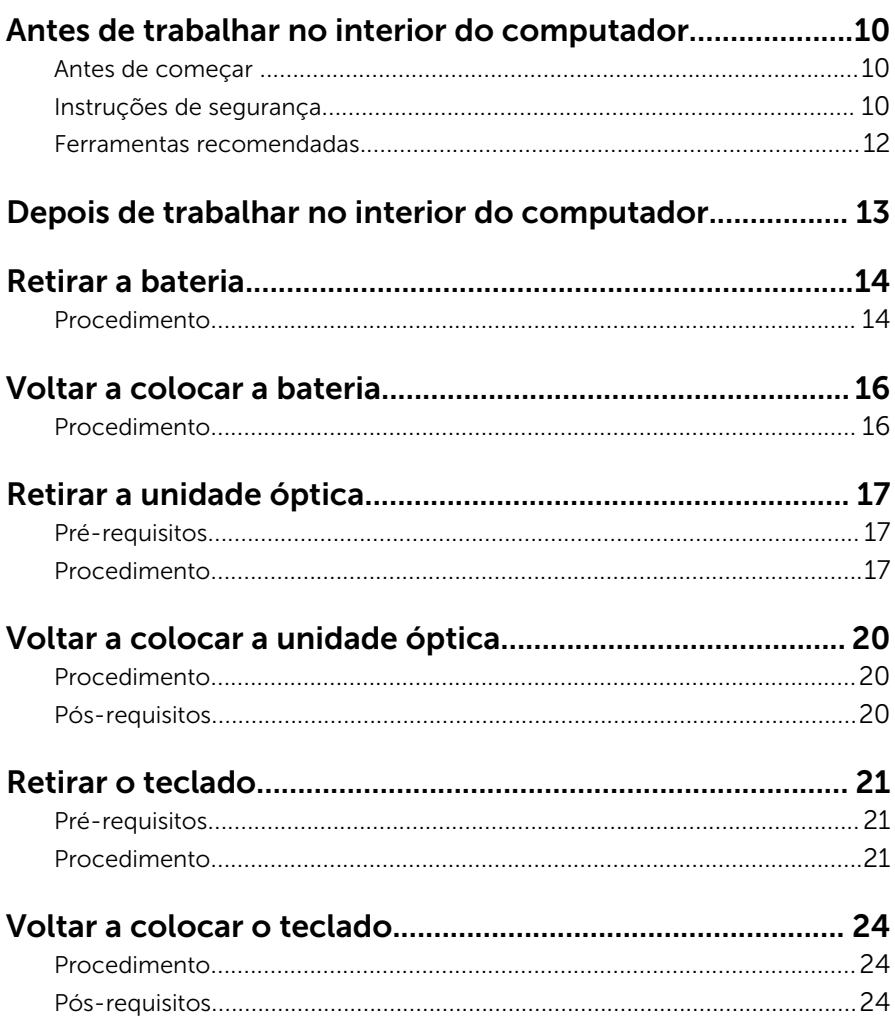

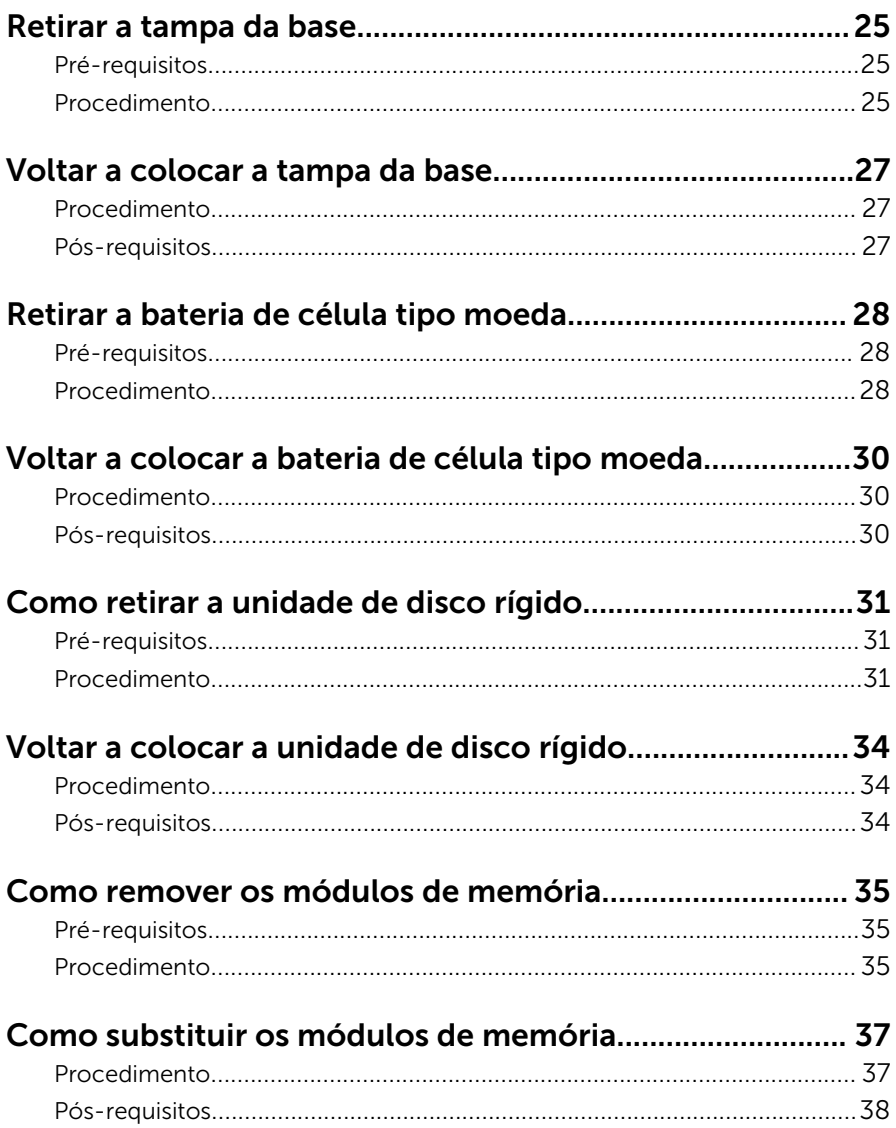

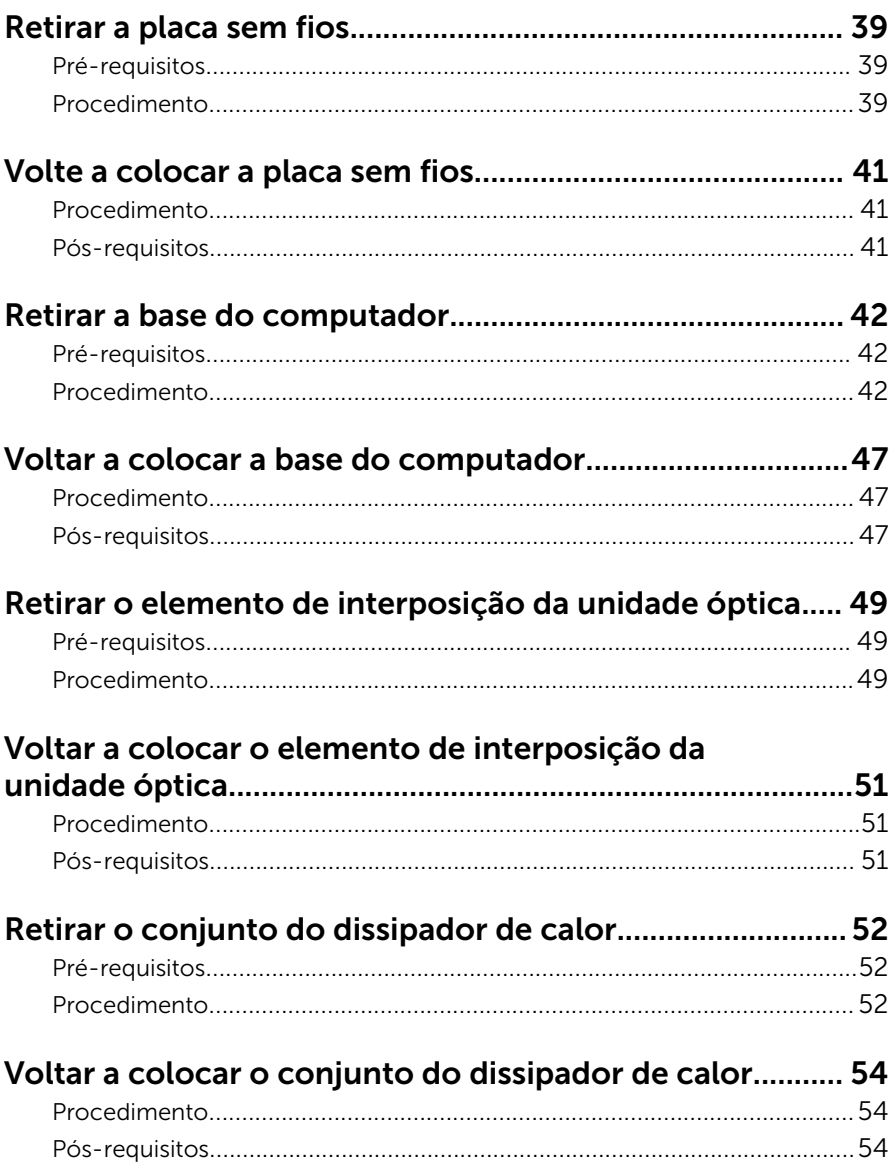

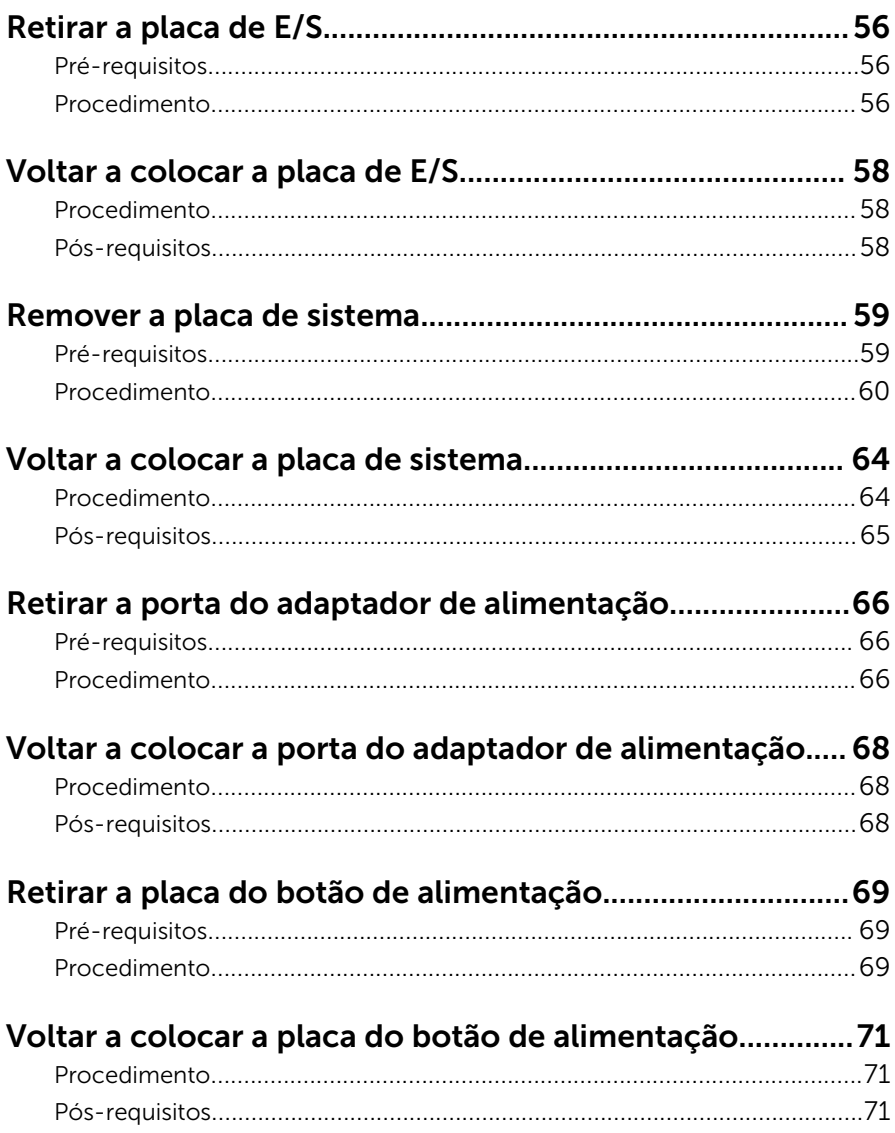

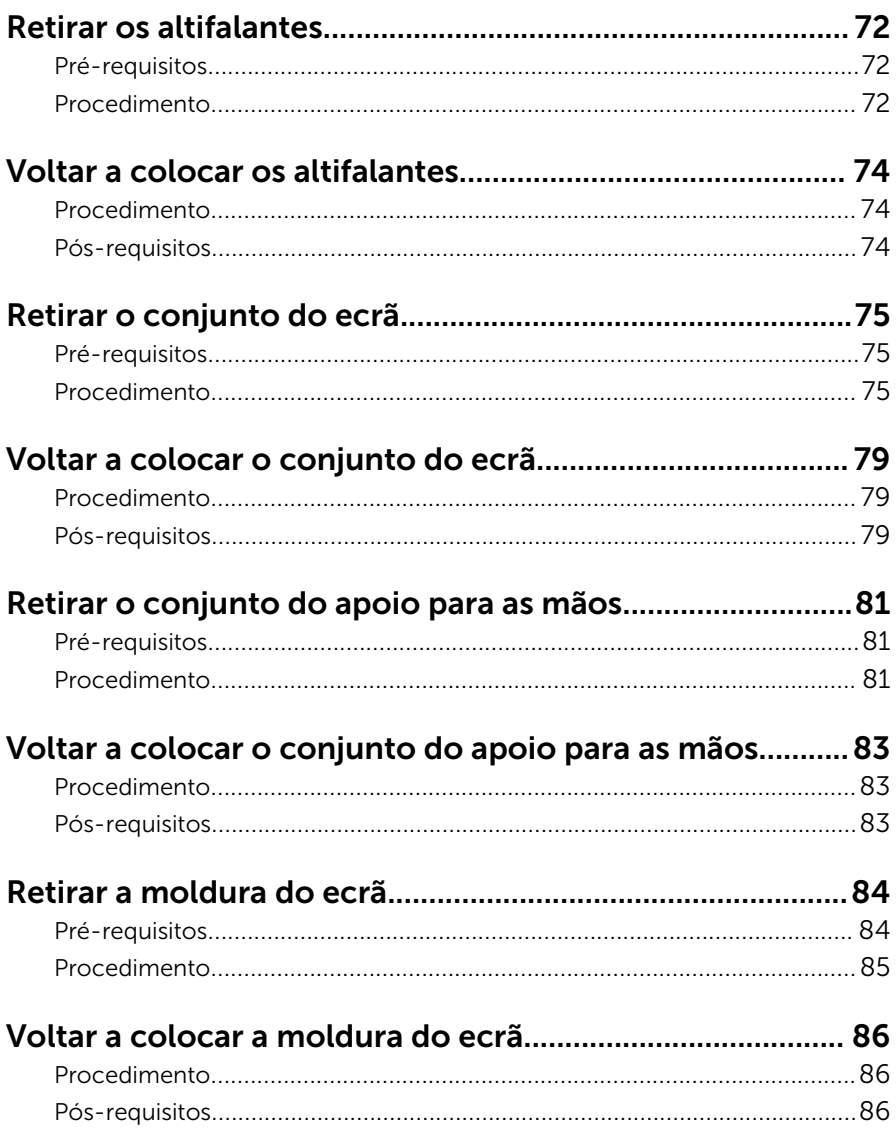

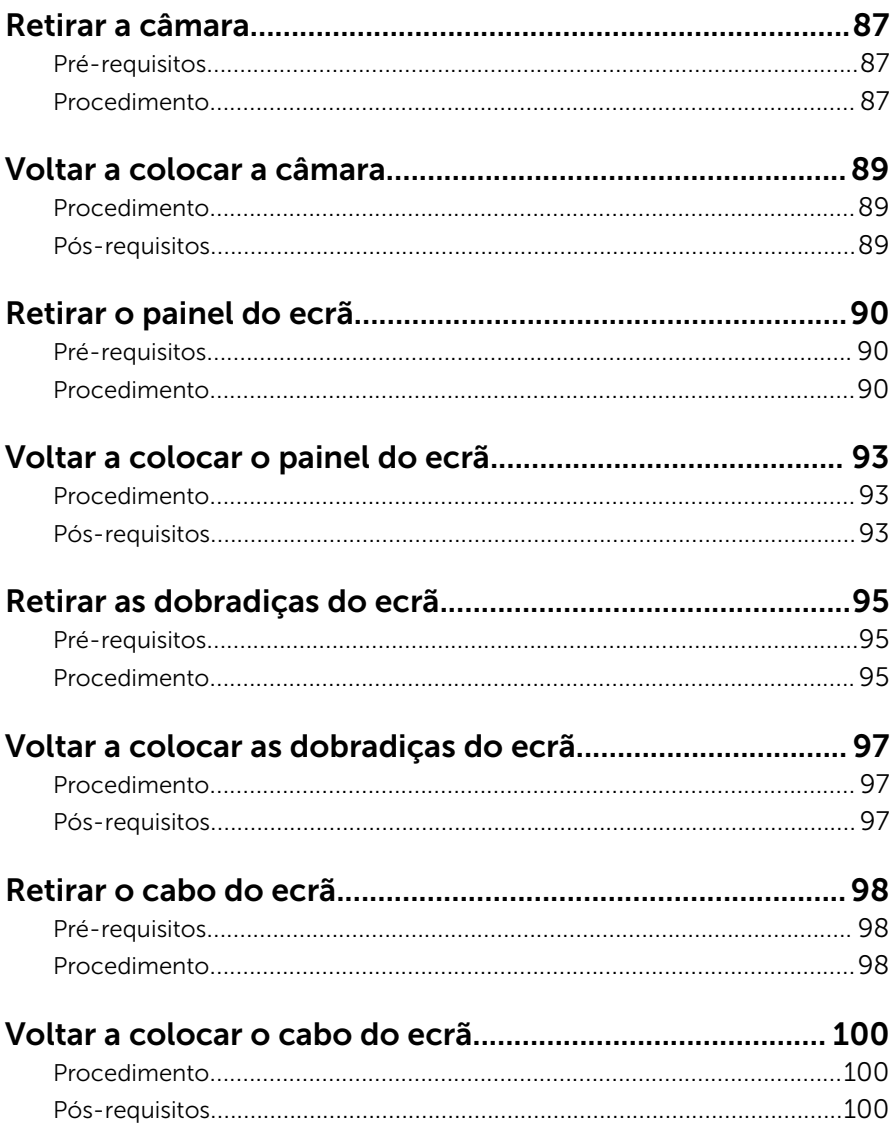

#### Retirar o conjunto da antena e tampa posterior do ecrã 102

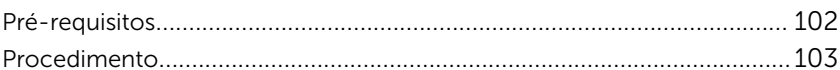

#### Voltar a colocar o conjunto da antena e tampa

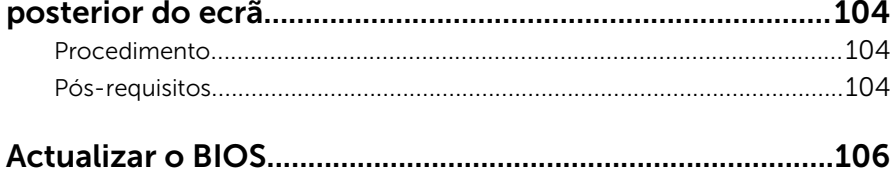

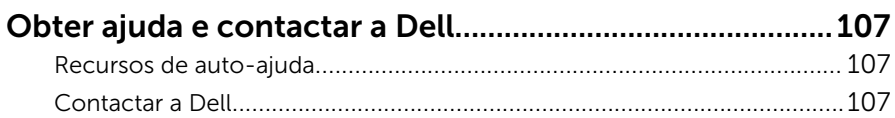

## <span id="page-9-0"></span>Antes de trabalhar no interior do computador

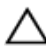

AVISO: Para evitar danos nos componentes e placas, pegue-os pelas extremidades, evitando tocar nos pinos e contactos eléctricos.

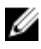

NOTA: As imagens apresentadas neste documento podem não representar exactamente o seu computador, pois dependem da configuração encomendada.

#### Antes de começar

- 1 Guarde e feche todos os ficheiros abertos e saia de todas as aplicações abertas.
- 2 Encerre o computador.
	- Windows 8.1: No ecrã Iniciar, clique ou toque no ícone de alimentação  $\bigcup \rightarrow$  Encerrar.
	- Windows 7: Clique ou toque em Iniciar  $\rightarrow$  Encerrar.

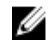

**NOTA:** Caso esteja a utilizar outro sistema operativo, consulte a respectiva documentação para obter as instruções de encerramento.

- **3** Desligue o computador e todos os dispositivos a ele ligados das respectivas tomadas eléctricas.
- 4 Desligue todos os cabos, como cabos de telefone, de rede, etc., do computador.
- 5 Desligue todos os dispositivos e periféricos ligados, como teclado, rato, monitor, etc., do computador.
- 6 Retire todos os cartões multimédia e discos ópticos do computador, se aplicável.

#### Instruções de segurança

Utilize as directrizes de segurança seguintes para ajudar a proteger o computador de potenciais danos e para ajudar a assegurar a sua segurança pessoal.

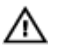

ADVERTÊNCIA: Antes de trabalhar no interior do computador, leia as informações de segurança fornecidas com o mesmo. Para obter informações adicionais sobre as melhores práticas de segurança, consulte a página principal de Conformidade Regulamentar em dell.com/regulatory\_compliance.

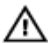

ADVERTÊNCIA: Desconecte a totalidade das fontes de alimentação eléctrica antes de proceder à abertura de tampas ou painéis do computador. Após terminar os trabalhos no interior do computador, apenas conecte a fonte de alimentação eléctrica após ter colocado a totalidade das tampas, painéis e parafusos.

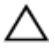

AVISO: Para evitar danos no computador, certifique-se que a superfície de trabalho é plana e se encontra limpa.

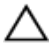

AVISO: Para evitar danos nos componentes e placas, pegue-os pelas extremidades, evitando tocar nos pinos e contactos eléctricos.

AVISO: Só deve efectuar a resolução de problemas e as reparações se autorizado ou orientado pela equipa de assistência técnica da Dell. Os danos devido a manutenção que não esteja autorizada pela Dell não estão cobertos pela garantia. Consulte as instruções de segurança fornecidas com o produto ou em dell.com/regulatory\_compliance.

AVISO: Antes de tocar em qualquer parte interior do computador, ligue-se à terra tocando numa superfície metálica não pintada, tal como o metal na parte posterior do computador. Enquanto trabalha, toque periodicamente numa superfície metálica não pintada para dissipar a electricidade estática, uma vez que esta pode danificar os componentes internos.

AVISO: Quando desligar um cabo, puxe pelo respectivo conector ou pela patilha e não pelo próprio cabo. Alguns dos cabos apresentam conectores com patilhas de bloqueio ou parafusos de orelhas os quais terá de libertar antes de desconectar o cabo. Ao desconectar os cabos, faça-o em alinhamento com a direcção de encaixe, para evitar dobrar os pinos de contacto. Ao conectar os cabos, certifique-se de que os conectores e portas estão correctamente orientados e alinhados.

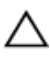

AVISO: Para desligar um cabo de rede, desligue primeiro o cabo do computador e, em seguida, desligue o cabo do dispositivo de rede.

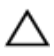

AVISO: Prima e ejecte quaisquer cartões instalados no leitor de cartões multimédia.

#### <span id="page-11-0"></span>Ferramentas recomendadas

Os procedimentos descritos neste documento podem requerer as seguintes ferramentas:

- Chave de parafusos Philips
- Instrumento de plástico pontiagudo

## <span id="page-12-0"></span>Depois de trabalhar no interior do computador

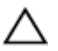

#### AVISO: Deixar parafusos soltos no interior do computador pode danificá-lo gravemente.

- 1 Volte a colocar todos os parafusos e certifique-se de que não existem parafusos soltos no interior do computador.
- 2 Ligue todos os dispositivos externos, periféricos e cabos que tenha retirado antes de trabalhar no computador.
- 3 Volte a colocar todos os cartões de multimédia, discos e outros componentes que tenha retirado antes de trabalhar no computador.
- 4 Ligue o computador e todos os dispositivos anexados às respectivas tomadas eléctricas.
- 5 Lique o computador.

## <span id="page-13-0"></span>Retirar a bateria

ADVERTÊNCIA: Antes de trabalhar no interior do computador, leia as informações de segurança que foram fornecidas com o PC e siga os passos em [Antes de trabalhar no interior do computador](#page-9-0). Após trabalhar no interior do computador, siga as instruções em [Após](#page-12-0)  [trabalhar no interior do computador.](#page-12-0) Para obter mais informações sobre as melhores práticas de segurança, consulte a página principal da Conformidade Regulatória em dell.com/regulatory\_compliance.

#### Procedimento

- 1 Feche o ecrã e volte o computador ao contrário.
- 2 Faça deslizar o fecho de libertação da bateria para a posição de desbloqueada.
- **3** Levante em ângulo a bateria e retire-a do respectivo compartimento.

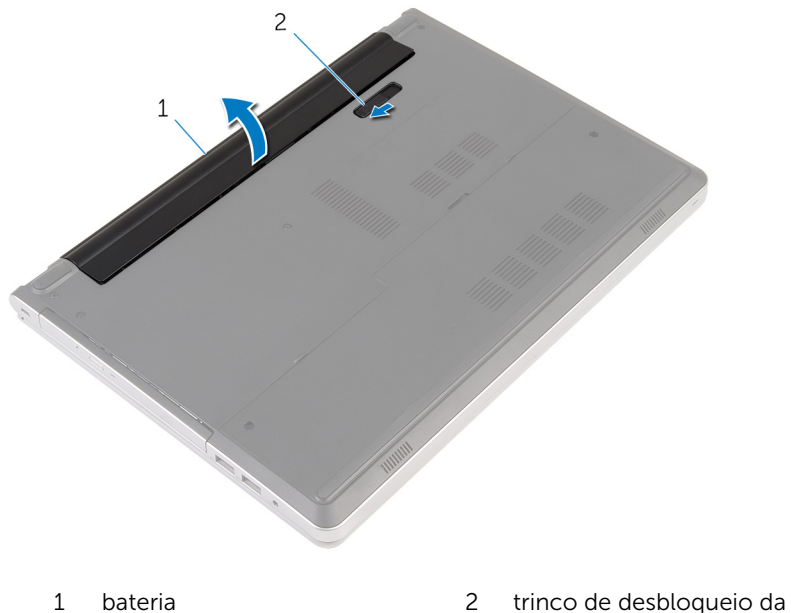

bateria

Vire o computador para cima, abra o ecrã e prima o botão de alimentação durante cinco segundos para ligar a placa de sistema à terra.

# <span id="page-15-0"></span>Voltar a colocar a bateria

ADVERTÊNCIA: Antes de trabalhar no interior do computador, leia as informações de segurança que foram fornecidas com o PC e siga os passos em [Antes de trabalhar no interior do computador](#page-9-0). Após trabalhar no interior do computador, siga as instruções em [Após](#page-12-0)  [trabalhar no interior do computador.](#page-12-0) Para obter mais informações sobre as melhores práticas de segurança, consulte a página principal da Conformidade Regulatória em dell.com/regulatory\_compliance.

#### Procedimento

Deslize as patilhas na bateria para as ranhuras do compartimento da bateria e encaixe-a bateria no devido lugar.

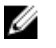

NOTA: O trinco de libertação da bateria volta à posição de bloqueio se a bateria for instalada correctamente.

# <span id="page-16-0"></span>Retirar a unidade óptica

ADVERTÊNCIA: Antes de trabalhar no interior do computador, leia as informações de segurança que foram fornecidas com o PC e siga os passos em [Antes de trabalhar no interior do computador](#page-9-0). Após trabalhar no interior do computador, siga as instruções em [Após](#page-12-0)  [trabalhar no interior do computador.](#page-12-0) Para obter mais informações sobre as melhores práticas de segurança, consulte a página principal da Conformidade Regulatória em dell.com/regulatory\_compliance.

#### Pré-requisitos

Retire a [bateria](#page-13-0).

### Procedimento

1 Retire o parafuso que fixa o conjunto da unidade óptica à base do computador.

2 Usando um instrumento de plástico pontiagudo, empurre o conjunto da unidade óptica para fora do compartimento.

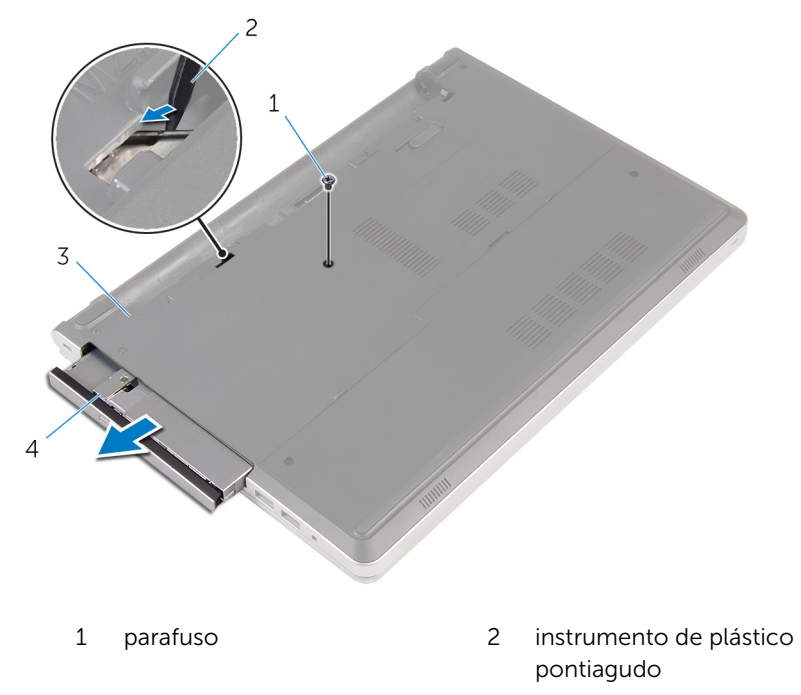

- 
- 3 base do computador 4 conjunto da unidade óptica
- 3 Com cuidado, puxe a moldura da unidade óptica e retire-a da unidade óptica.

4 Retire os parafusos que fixam o suporte da unidade óptica à própria unidade e depois remova o suporte.

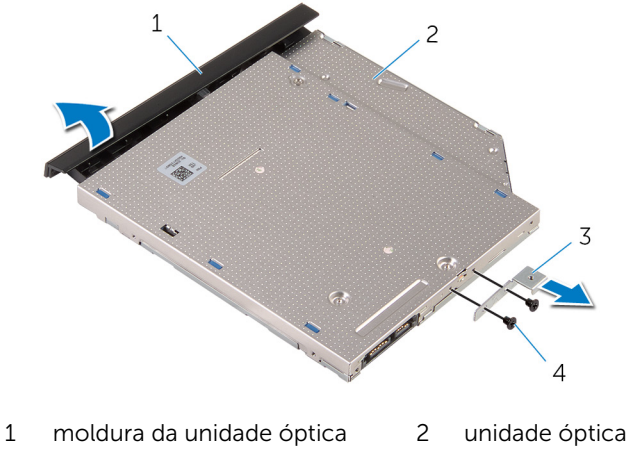

3 suporte da unidade óptica 4 parafusos (2)

## <span id="page-19-0"></span>Voltar a colocar a unidade óptica

A ADVERTÊNCIA: Antes de trabalhar no interior do computador, leia as informações de segurança que foram fornecidas com o PC e siga os passos em [Antes de trabalhar no interior do computador](#page-9-0). Após trabalhar no interior do computador, siga as instruções em Após [trabalhar no interior do computador.](#page-12-0) Para obter mais informações sobre as melhores práticas de segurança, consulte a página principal da Conformidade Regulatória em dell.com/regulatory\_compliance.

#### Procedimento

- 1 Alinhe os orifícios dos parafusos no suporte da unidade óptica com os orifícios dos parafusos na unidade óptica.
- 2 Volte a colocar os parafusos que fixam o suporte da unidade óptica à unidade.
- **3** Alinhe as patilhas na moldura da unidade óptica com os encaixes na unidade óptica e encaixe a moldura.
- 4 Faça deslizar o conjunto da unidade óptica para dentro do respectivo compartimento e alinhe o orifício do parafuso no suporte da unidade óptica com o respectivo orifício na base do computador.
- 5 Volte a colocar o parafuso que fixa o conjunto da unidade óptica à base do computador.

#### Pós-requisitos

Volte a colocar a [bateria.](#page-15-0)

# <span id="page-20-0"></span>Retirar o teclado

ADVERTÊNCIA: Antes de trabalhar no interior do computador, leia as informações de segurança que foram fornecidas com o PC e siga os passos em [Antes de trabalhar no interior do computador](#page-9-0). Após trabalhar no interior do computador, siga as instruções em Após [trabalhar no interior do computador.](#page-12-0) Para obter mais informações sobre as melhores práticas de segurança, consulte a página principal da Conformidade Regulatória em dell.com/regulatory\_compliance.

#### Pré-requisitos

Retire a [bateria](#page-13-0).

### Procedimento

1 Vire o computador ao contrário e abra o ecrão mais possível.

2 Utilizando um instrumento aguçado em plástico, solte as patilhas que fixam o teclado ao conjunto do apoio para as mãos.

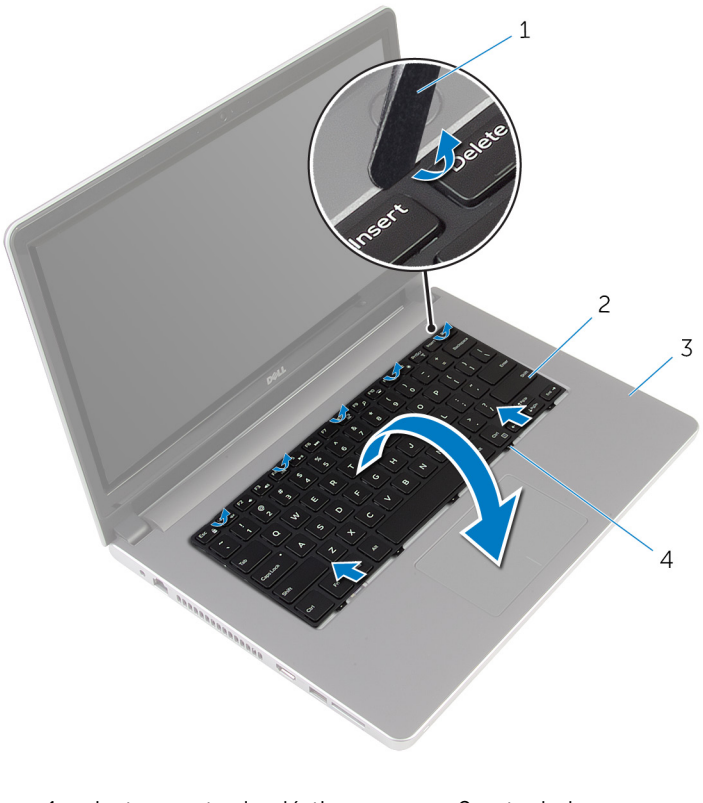

- 1 instrumento de plástico pontiagudo 2 teclado
- 3 conjunto do apoio para mãos 4 patilhas (5)
- 3 Vire cuidadosamente o teclado ao contrário e coloque-o sobre o conjunto do apoio para as mãos.

4 Levante os trincos e desligue da placa de sistema os cabos do teclado e da retroiluminação do teclado.

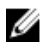

NOTA: O cabo da retroiluminação do teclado só está presente se o computador portátil tiver sido fornecido com um teclado retroiluminado.

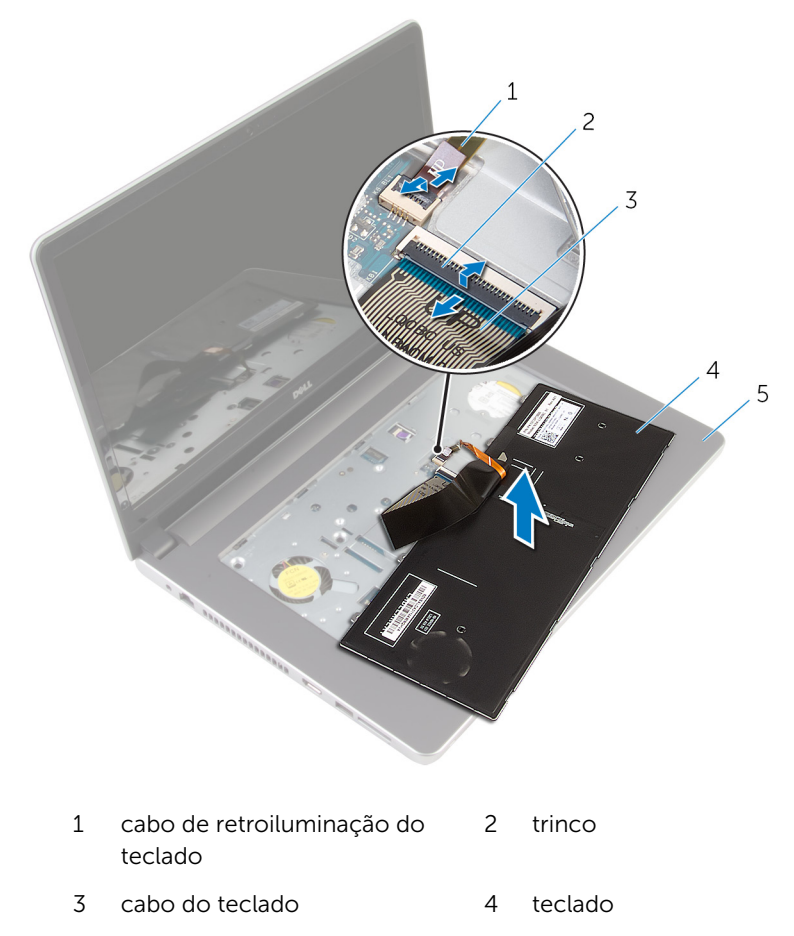

- 5 conjunto do apoio para mãos
- 5 Levante o teclado, juntamente com os cabos, para fora do conjunto do apoio para as mãos.

# <span id="page-23-0"></span>Voltar a colocar o teclado

ADVERTÊNCIA: Antes de trabalhar no interior do computador, leia as informações de segurança que foram fornecidas com o PC e siga os passos em [Antes de trabalhar no interior do computador](#page-9-0). Após trabalhar no interior do computador, siga as instruções em Após [trabalhar no interior do computador.](#page-12-0) Para obter mais informações sobre as melhores práticas de segurança, consulte a página principal da Conformidade Regulatória em dell.com/regulatory\_compliance.

#### Procedimento

- 1 Introduza o cabo do teclado e o cabo da retroiluminação do teclado nos respectivos conectores na placa de sistema e pressione as patilhas dos conectores para fixar os cabos.
- 2 Vire o teclado ao contrário, deslize as patilhas no teclado para dentro das ranhuras no conjunto do apoio para as mãos, e encaixe o teclado no lugar.
- **3** Feche o ecrã e volte o computador ao contrário.

#### Pós-requisitos

Volte a colocar a [bateria.](#page-15-0)

## <span id="page-24-0"></span>Retirar a tampa da base

ADVERTÊNCIA: Antes de trabalhar no interior do computador, leia as informações de segurança que foram fornecidas com o PC e siga os passos em [Antes de trabalhar no interior do computador](#page-9-0). Após trabalhar no interior do computador, siga as instruções em [Após](#page-12-0)  [trabalhar no interior do computador.](#page-12-0) Para obter mais informações sobre as melhores práticas de segurança, consulte a página principal da Conformidade Regulatória em dell.com/regulatory\_compliance.

#### Pré-requisitos

Retire a [bateria](#page-13-0).

### Procedimento

1 Retire os parafusos que fixam a tampa da base à base do computador.

Utilizando as pontas dos dedos, levante a tampa da base do computador.

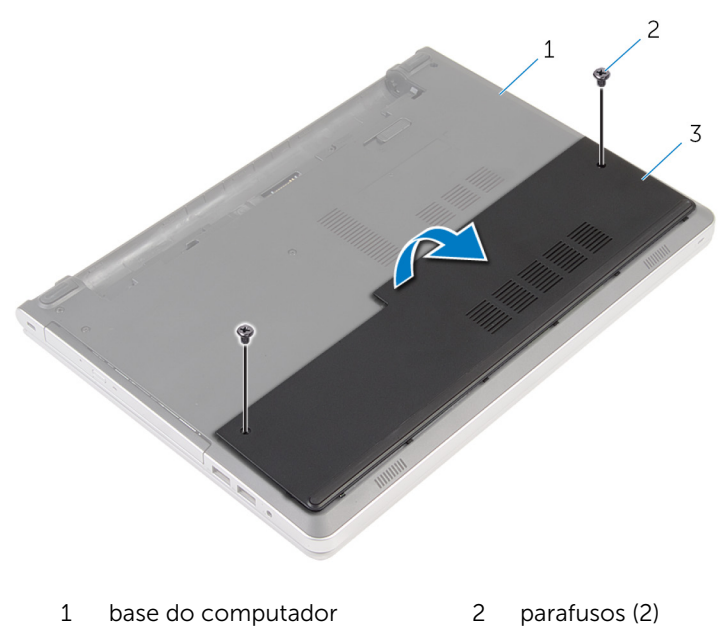

tampa da base

### <span id="page-26-0"></span>Voltar a colocar a tampa da base

A ADVERTÊNCIA: Antes de trabalhar no interior do computador, leia as informações de segurança que foram fornecidas com o PC e siga os passos em [Antes de trabalhar no interior do computador](#page-9-0). Após trabalhar no interior do computador, siga as instruções em Após [trabalhar no interior do computador.](#page-12-0) Para obter mais informações sobre as melhores práticas de segurança, consulte a página principal da Conformidade Regulatória em dell.com/regulatory\_compliance.

#### Procedimento

- 1 Faça deslizar as patilhas da tampa da base para as ranhuras na base do computador e encaixe-a cuidadosamente no respectivo lugar.
- 2 Volte a colocar os parafusos que fixam a tampa da base à base do computador.

#### Pós-requisitos

Volte a colocar a [bateria.](#page-15-0)

### <span id="page-27-0"></span>Retirar a bateria de célula tipo moeda

A ADVERTÊNCIA: Antes de trabalhar no interior do computador, leia as informações de segurança que foram fornecidas com o PC e siga os passos em [Antes de trabalhar no interior do computador](#page-9-0). Após trabalhar no interior do computador, siga as instruções em Após [trabalhar no interior do computador.](#page-12-0) Para obter mais informações sobre as melhores práticas de segurança, consulte a página principal da Conformidade Regulatória em dell.com/regulatory\_compliance.

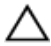

AVISO: A remoção da pilha tipo moeda irá repor as definições originais do BIOS. Recomenda-se que anote as definições do BIOS antes de proceder à remoção da pilha tipo moeda.

#### Pré-requisitos

- 1 Retire a [bateria](#page-13-0).
- 2 Retire a [tampa da base](#page-24-0).

### Procedimento

Utilize um instrumento de plástico pontiagudo para retirar a bateria de célula tipo moeda do respectivo encaixe na placa de sistema.

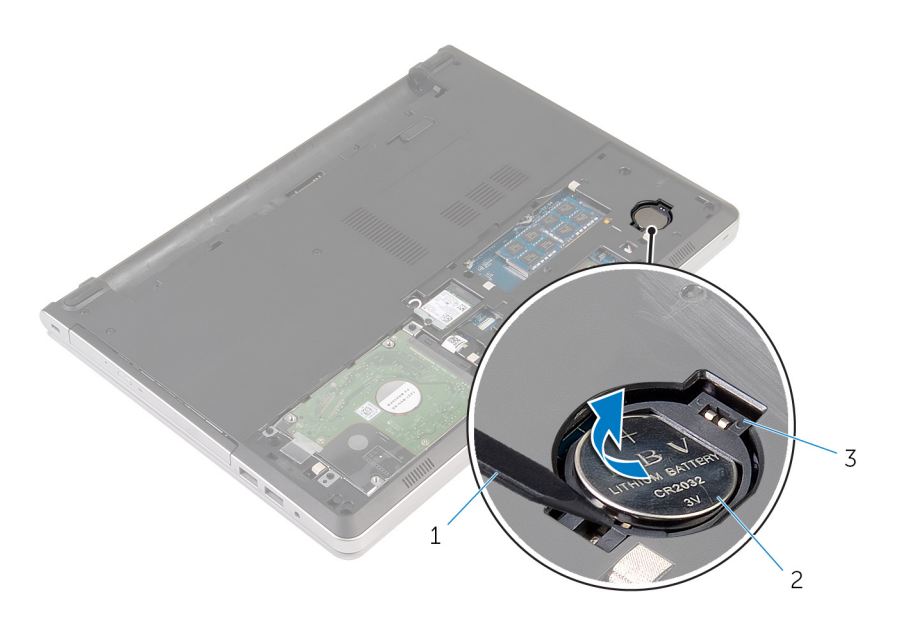

- instrumento de plástico pontiagudo
- bateria de célula tipo moeda

encaixe da bateria

## <span id="page-29-0"></span>Voltar a colocar a bateria de célula tipo moeda

ADVERTÊNCIA: Antes de trabalhar no interior do computador, leia as informações de segurança que foram fornecidas com o PC e siga os passos em [Antes de trabalhar no interior do computador](#page-9-0). Após trabalhar no interior do computador, siga as instruções em Após [trabalhar no interior do computador.](#page-12-0) Para obter mais informações sobre as melhores práticas de segurança, consulte a página principal da Conformidade Regulatória em dell.com/regulatory\_compliance.

#### Procedimento

Com o lado positivo voltado para cima, coloque a bateria de célula tipo moeda no respectivo encaixe na placa de sistema.

#### Pós-requisitos

- 1 Volte a colocar a [tampa da base](#page-26-0).
- 2 Volte a colocar a [bateria.](#page-15-0)

## <span id="page-30-0"></span>Como retirar a unidade de disco rígido

A ADVERTÊNCIA: Antes de trabalhar no interior do computador, leia as informações de segurança que foram fornecidas com o PC e siga os passos em [Antes de trabalhar no interior do computador](#page-9-0). Após trabalhar no interior do computador, siga as instruções em Após [trabalhar no interior do computador.](#page-12-0) Para obter mais informações sobre as melhores práticas de segurança, consulte a página principal da Conformidade Regulatória em dell.com/regulatory\_compliance.

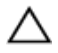

AVISO: As unidades de disco rígido são frágeis. Tenha muito cuidado quando manusear a unidade de disco rígido.

AVISO: Para evitar perda de dados, não retire a unidade de disco rígido enquanto o computador estiver em estado de suspensão ou ligado.

#### Pré-requisitos

- 1 Retire a [bateria](#page-13-0).
- 2 Retire a [tampa da base](#page-24-0).

#### Procedimento

- 1 Levante o trinco e desligue o cabo do disco rígido da placa de sistema.
- 2 Retire os parafusos que fixam o conjunto da unidade de disco rígido à base do computador.

Levante o conjunto da unidade de disco rígido e retire-o da base do computador.

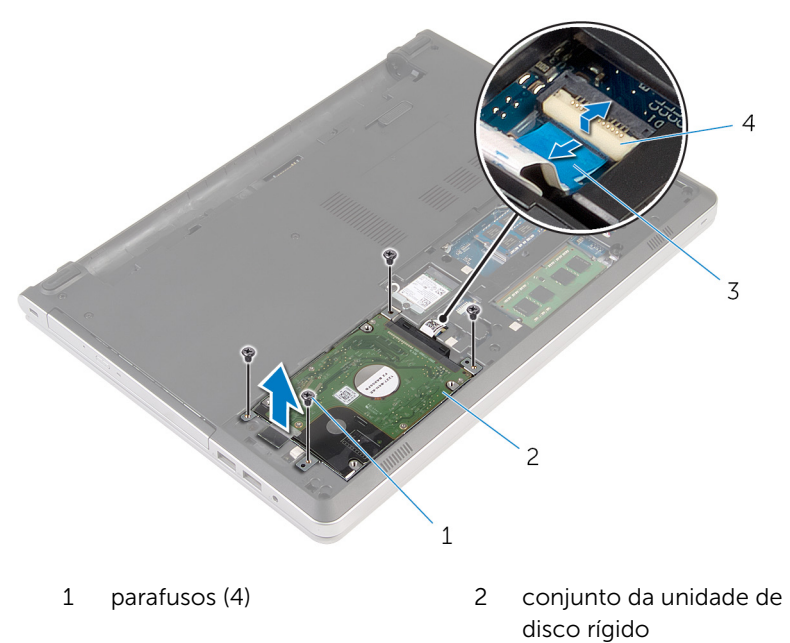

 cabo da unidade de disco rígido trinco 4 Desligue o elemento de interposição da unidade do disco rígido do respectivo conjunto.

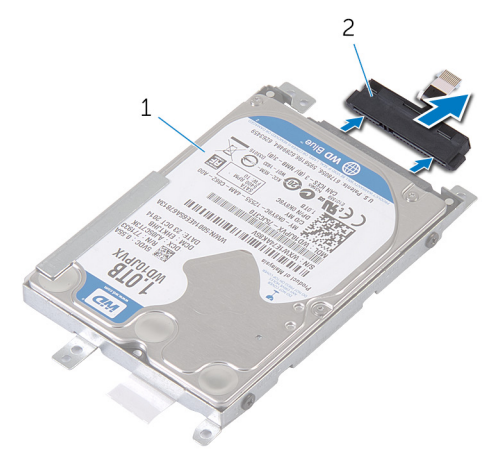

- 1 conjunto da unidade de disco rígido 2 elemento de interposição da unidade de disco rígido
- 5 Retire os parafusos que fixam o suporte da unidade de disco rígido à respectiva unidade e levante-a do respectivo suporte.

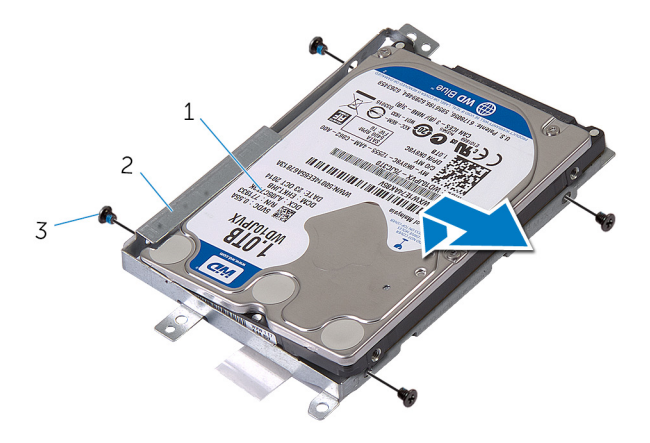

- 1 unidade de disco rígido 2 suporte da unidade de
	- disco rígido

3 parafusos (4)

## <span id="page-33-0"></span>Voltar a colocar a unidade de disco rígido

A ADVERTÊNCIA: Antes de trabalhar no interior do computador, leia as informações de segurança que foram fornecidas com o PC e siga os passos em [Antes de trabalhar no interior do computador](#page-9-0). Após trabalhar no interior do computador, siga as instruções em Após [trabalhar no interior do computador.](#page-12-0) Para obter mais informações sobre as melhores práticas de segurança, consulte a página principal da Conformidade Regulatória em dell.com/regulatory\_compliance.

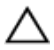

AVISO: As unidades de disco rígido são frágeis. Tenha muito cuidado quando manusear a unidade de disco rígido.

#### Procedimento

- 1 Coloque a unidade de disco rígido sobre o respectivo suporte.
- 2 Alinhe os orifícios dos parafusos do suporte da unidade de disco rígido com os orifícios dos parafusos na unidade de disco rígido.
- **3** Volte a colocar os parafusos para fixar a unidade de disco rígido ao respectivo suporte.
- 4 Ligue o elemento de interposição da unidade de disco rígido ao conjunto da unidade.
- 5 Faça deslizar o conjunto da unidade de disco rígido na base do computador e alinhe os orifícios dos parafusos no conjunto da unidade de disco rígido com os orifícios na base do computador.
- 6 Volte a colocar os parafusos que fixam o conjunto da unidade de disco rígido à base do computador.
- 7 Ligue o cabo da unidade de disco rígido à placa de sistema.

#### Pós-requisitos

- 1 Volte a colocar a [tampa da base](#page-26-0).
- 2 Volte a colocar a [bateria.](#page-15-0)

### <span id="page-34-0"></span>Como remover os módulos de memória

A ADVERTÊNCIA: Antes de trabalhar no interior do computador, leia as informações de segurança que foram fornecidas com o PC e siga os passos em [Antes de trabalhar no interior do computador](#page-9-0). Após trabalhar no interior do computador, siga as instruções em Após [trabalhar no interior do computador.](#page-12-0) Para obter mais informações sobre as melhores práticas de segurança, consulte a página principal da Conformidade Regulatória em dell.com/regulatory\_compliance.

#### Pré-requisitos

- 1 Retire a [bateria](#page-13-0).
- 2 Retire a [tampa da base](#page-24-0).

#### Procedimento

- NOTA: O número de ranhuras dos módulos de memória pode ser Ø diferente no seu computador dependendo da configuração que tiver encomendado.
- 1 Utilizando as pontas dos dedos, abra os ganchos de fixação em cada uma das extremidades do conector do módulo de memória até que o módulo de memória fique visível.

Deslize e retire o módulo de memória da respectiva ranhura.

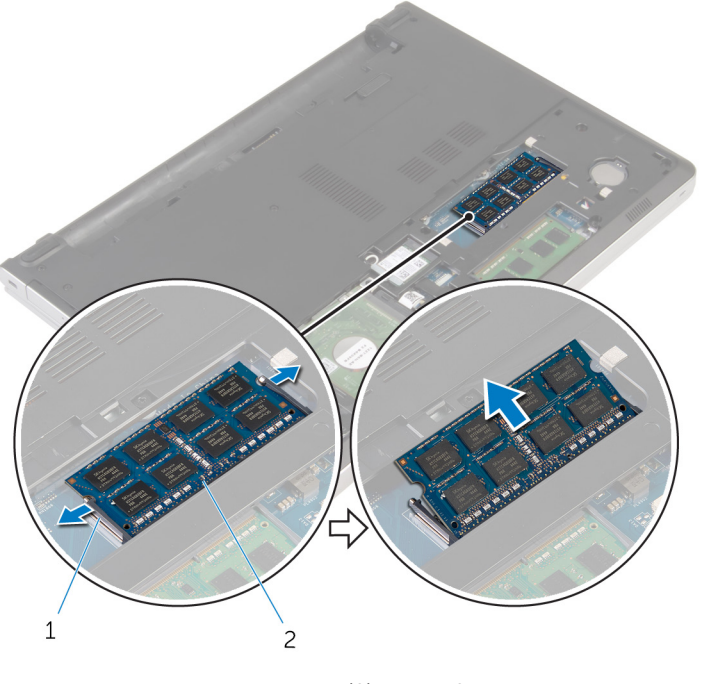

1 grampos de segurança (2) 2 módulo de memória
# <span id="page-36-0"></span>Como substituir os módulos de memória

ADVERTÊNCIA: Antes de trabalhar no interior do computador, leia as informações de segurança que foram fornecidas com o PC e siga os passos em [Antes de trabalhar no interior do computador](#page-9-0). Após trabalhar no interior do computador, siga as instruções em [Após](#page-12-0)  [trabalhar no interior do computador.](#page-12-0) Para obter mais informações sobre as melhores práticas de segurança, consulte a página principal da Conformidade Regulatória em dell.com/regulatory\_compliance.

#### Procedimento

1 Alinhe o entalhe no módulo de memória com a patilha da ranhura do módulo de memória.

2 Deslize firmemente, em ângulo, o módulo de memória para dentro da ranhura e prima-o até ele encaixar no lugar.

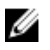

NOTA: Se não ouvir um estalido, retire o módulo de memória e volte a instalá-lo.

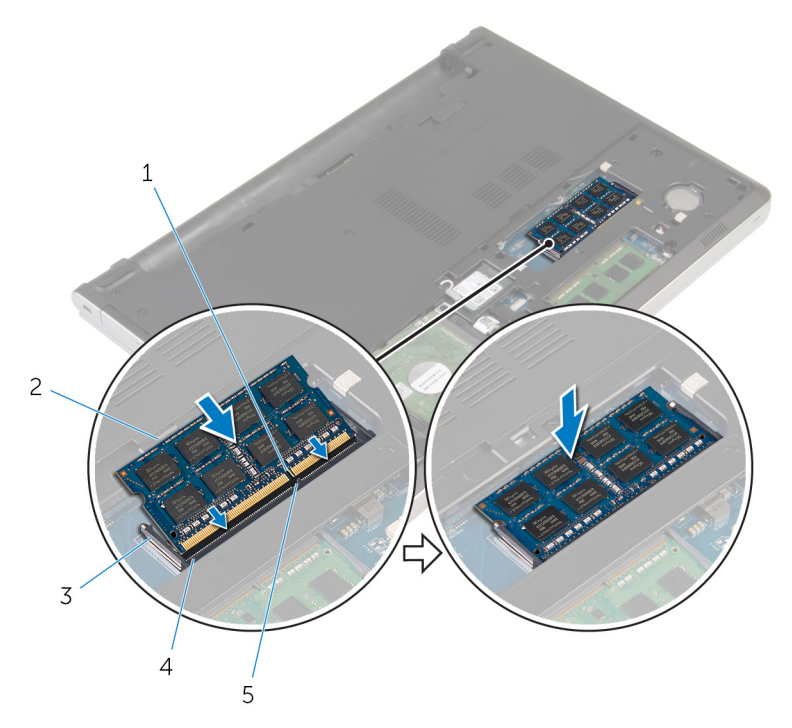

- 
- 
- 5 patilha

- 1 Volte a colocar a [tampa da base](#page-26-0).
- 2 Volte a colocar a [bateria.](#page-15-0)
- 1 entalhe 2 módulo de memória
- 3 ganchos de fixação 4 encaixe do módulo de memória

# <span id="page-38-0"></span>Retirar a placa sem fios

ADVERTÊNCIA: Antes de trabalhar no interior do computador, leia as informações de segurança que foram fornecidas com o PC e siga os passos em [Antes de trabalhar no interior do computador](#page-9-0). Após trabalhar no interior do computador, siga as instruções em [Após](#page-12-0)  [trabalhar no interior do computador.](#page-12-0) Para obter mais informações sobre as melhores práticas de segurança, consulte a página principal da Conformidade Regulatória em dell.com/regulatory\_compliance.

#### Pré-requisitos

- 1 Retire a [bateria](#page-13-0).
- 2 Retire a [tampa da base](#page-24-0).

### Procedimento

- 1 Retire o parafuso que fixa o suporte da placa sem fios à placa.
- 2 Levante o suporte da placa sem fios da placa.
- **3** Desligue os cabos da antena da placa sem fios.

Deslize e retire a placa sem fios da respectiva ranhura.

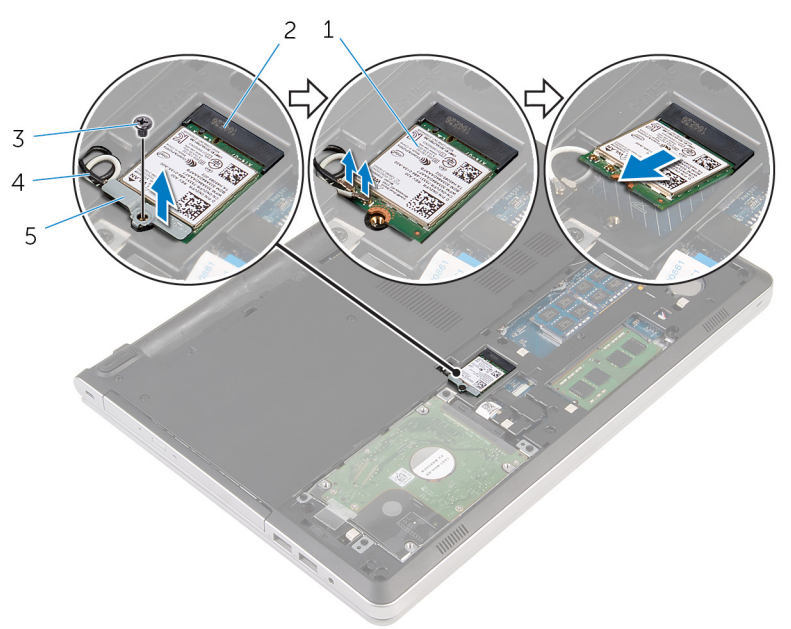

- 
- 
- suporte da placa sem fios
- placa sem fios 2 ranhura da placa sem fios
- parafuso 4 cabos de antena (2)

# <span id="page-40-0"></span>Volte a colocar a placa sem fios.

ADVERTÊNCIA: Antes de trabalhar no interior do computador, leia as informações de segurança que foram fornecidas com o PC e siga os passos em [Antes de trabalhar no interior do computador](#page-9-0). Após trabalhar no interior do computador, siga as instruções em Após [trabalhar no interior do computador.](#page-12-0) Para obter mais informações sobre as melhores práticas de segurança, consulte a página principal da Conformidade Regulatória em dell.com/regulatory\_compliance.

#### Procedimento

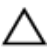

AVISO: Para evitar causar danos na placa sem fios, não coloque cabos sob a mesma.

- 1 Alinhe o encaixe na placa sem fios com a patilha no encaixe da placa e deslize-a para o encaixe.
- 2 Ligue os cabos de antena à placa sem fios. A tabela seguinte apresenta os esquemas de cores dos cabos de antena para a placa sem fios suportada pelo computador:

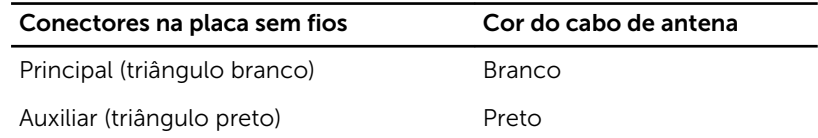

**3** Alinhe o orifício do parafuso no suporte da placa sem fios com o orifício na placa e volte a colocar o parafuso que fixa o suporte à placa.

- 1 Volte a colocar a [tampa da base](#page-26-0).
- 2 Volte a colocar a [bateria.](#page-15-0)

# <span id="page-41-0"></span>Retirar a base do computador

ADVERTÊNCIA: Antes de trabalhar no interior do computador, leia as informações de segurança que foram fornecidas com o PC e siga os passos em [Antes de trabalhar no interior do computador](#page-9-0). Após trabalhar no interior do computador, siga as instruções em Após [trabalhar no interior do computador.](#page-12-0) Para obter mais informações sobre as melhores práticas de segurança, consulte a página principal da Conformidade Regulatória em dell.com/regulatory\_compliance.

#### Pré-requisitos

- 1 Retire a [bateria](#page-13-0).
- 2 Retire a [unidade óptica](#page-16-0).
- 3 Retire a [tampa da base](#page-24-0).
- 4 Siga o procedimento do passo 1 a 3 em "Remover a unidade de disco" [rígido"](#page-30-0).
- 5 Retire a [placa sem fios.](#page-38-0)
- 6 Retire o [teclado](#page-20-0).

#### Procedimento

1 Levante o trinco e desligue o cabo da unidade óptica da placa de sistema.

Retire os parafusos que fixam a base do computador ao conjunto do apoio para as mãos.

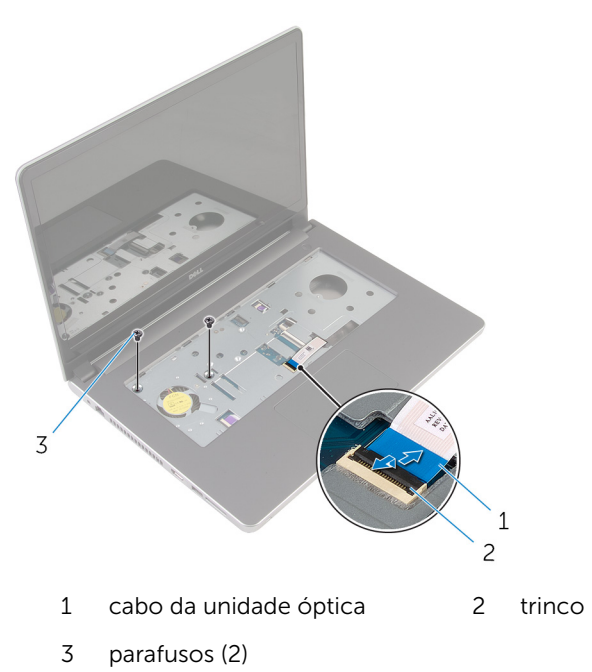

Feche o ecrã e volte o computador ao contrário.

4 Retire os parafusos que fixam a base do computador ao conjunto do apoio para as mãos.

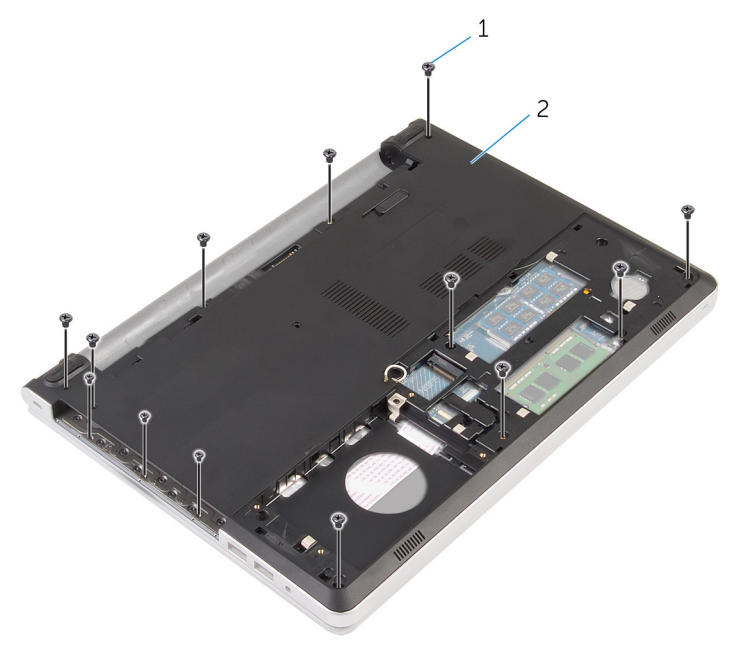

- 1 parafusos (13) 2 base do computador
- 5 Utilizando instrumento de plástico pontiagudo, levante a base do computador do conjunto do apoio para as mãos, começando pela área perto das dobradiças do ecrã.

Levante e retire a base do computador do conjunto do apoio para as mãos.

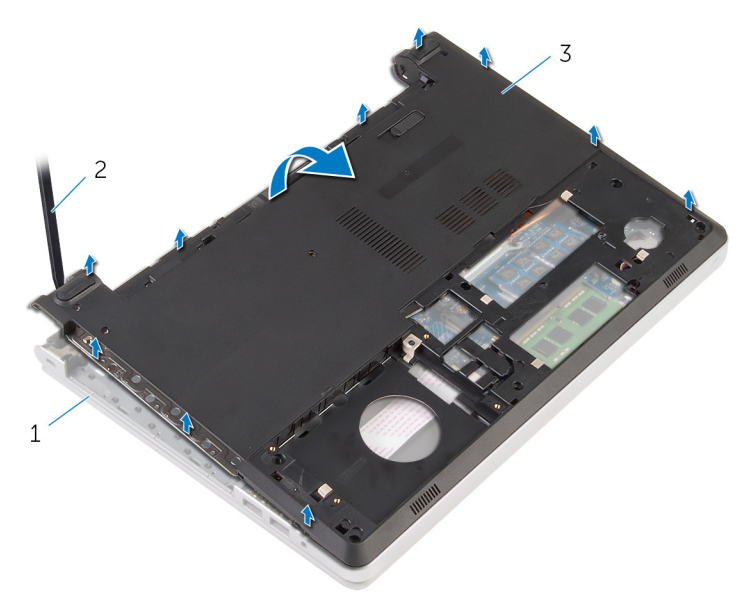

- conjunto do apoio para mãos
- instrumento de plástico pontiagudo
- base do computador

Levante o elemento de interposição da unidade óptica, junto com o cabo, da base do computador.

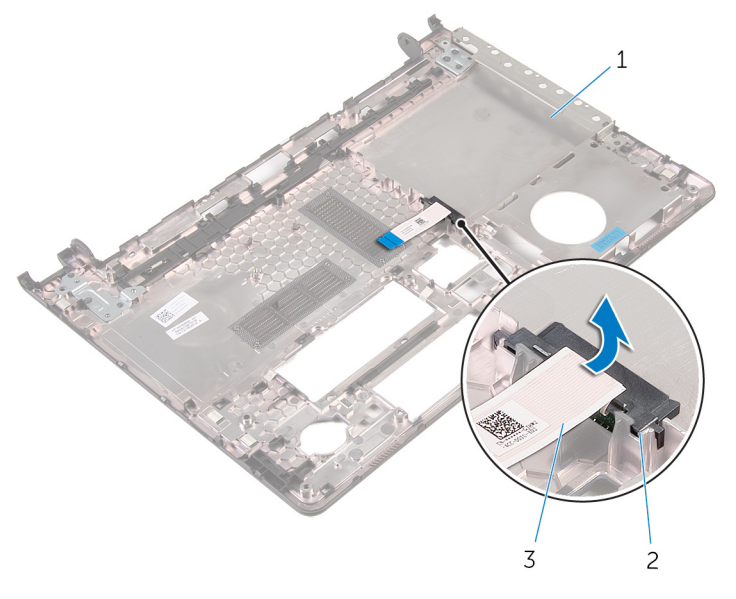

- base do computador 2 elemento de interposição da unidade óptica
- cabo da unidade óptica

# <span id="page-46-0"></span>Voltar a colocar a base do computador

 $\bigwedge$  ADVERTÊNCIA: Antes de trabalhar no interior do computador, leia as informações de segurança que foram fornecidas com o PC e siga os passos em [Antes de trabalhar no interior do computador](#page-9-0). Após trabalhar no interior do computador, siga as instruções em Após [trabalhar no interior do computador.](#page-12-0) Para obter mais informações sobre as melhores práticas de segurança, consulte a página principal da Conformidade Regulatória em dell.com/regulatory\_compliance.

#### Procedimento

- 1 Alinhe o elemento de interposição da unidade óptica com a ranhura na base do computador e encaixe-a no lugar.
- 2 Vire a base do computador ao contrário.
- 3 Alinhe a base do computador com o conjunto do apoio para as mãos e coloque-a no conjunto.
- 4 Prima a estrutura de base ao longo das extremidades para encaixá-la no lugar.
- 5 Volte a colocar os parafusos que fixam a base do computador ao conjunto do apoio para as mãos.
- 6 Vire o computador ao contrário e abra o ecrã.
- 7 Volte a colocar os parafusos que fixam a base do computador ao conjunto do apoio para as mãos.
- 8 Deslize o cabo da unidade óptica para o conector na placa de sistema e prima o trinco para prender o cabo.

- 1 Volte a colocar o [teclado](#page-23-0).
- 2 Volte a colocar a [placa sem fios](#page-40-0).
- **3** Siga o procedimento do passo 5 ao passo 7 em "Voltar a colocar a [unidade de disco rígido"](#page-33-0).
- 4 Volte a colocar a [unidade óptica.](#page-19-0)
- 5 Volte a colocar a [tampa da base](#page-26-0).

6 Volte a colocar a **bateria**.

# Retirar o elemento de interposição da unidade óptica

A ADVERTÊNCIA: Antes de trabalhar no interior do computador, leia as informações de segurança que foram fornecidas com o PC e siga os passos em [Antes de trabalhar no interior do computador](#page-9-0). Após trabalhar no interior do computador, siga as instruções em Após [trabalhar no interior do computador.](#page-12-0) Para obter mais informações sobre as melhores práticas de segurança, consulte a página principal da Conformidade Regulatória em dell.com/regulatory\_compliance.

#### Pré-requisitos

- 1 Retire a [bateria](#page-13-0).
- 2 Retire a [tampa da base](#page-24-0).
- **3** Retire a [unidade óptica](#page-16-0).
- 4 Siga o procedimento do passo 1 a 3 em "Remover a unidade de disco [rígido"](#page-30-0).
- 5 Retire a [placa sem fios.](#page-38-0)
- 6 Retire o [teclado](#page-20-0).

#### Procedimento

- 1 Siga o procedimento do passo 1 ao passo 5 em "Remover a base do [computador](#page-41-0)".
- 2 Vire a base do computador ao contrário e cologue-a sobre uma superfície plana.

Levante o elemento de interposição da unidade óptica, junto com o cabo, da base do computador.

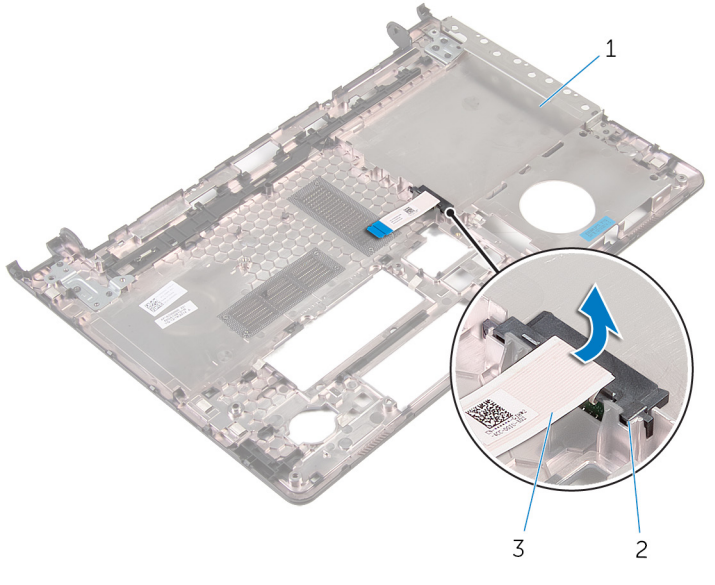

- base do computador 2 elemento de interposição da unidade óptica
- cabo da unidade óptica

# Voltar a colocar o elemento de interposição da unidade óptica

A ADVERTÊNCIA: Antes de trabalhar no interior do computador, leia as informações de segurança que foram fornecidas com o PC e siga os passos em [Antes de trabalhar no interior do computador](#page-9-0). Após trabalhar no interior do computador, siga as instruções em Após [trabalhar no interior do computador.](#page-12-0) Para obter mais informações sobre as melhores práticas de segurança, consulte a página principal da Conformidade Regulatória em dell.com/regulatory\_compliance.

#### Procedimento

- 1 Alinhe o elemento de interposição da unidade óptica com a ranhura na base do computador e encaixe-a no lugar.
- 2 Siga o procedimento do passo 1 ao passo 5 em "[Voltar a colocar a base](#page-46-0) [do computador](#page-46-0)".

- 1 Volte a colocar o [teclado](#page-23-0).
- 2 Volte a colocar a [placa sem fios](#page-40-0).
- 3 Siga o procedimento do passo 5 ao passo 7 em "Voltar a colocar a [unidade de disco rígido"](#page-33-0).
- 4 Volte a colocar a [unidade óptica.](#page-19-0)
- 5 Volte a colocar a [tampa da base](#page-26-0).
- **6** Volte a colocar a [bateria.](#page-15-0)

### <span id="page-51-0"></span>Retirar o conjunto do dissipador de calor

A ADVERTÊNCIA: Antes de trabalhar no interior do computador, leia as informações de segurança que foram fornecidas com o PC e siga os passos em [Antes de trabalhar no interior do computador](#page-9-0). Após trabalhar no interior do computador, siga as instruções em Após [trabalhar no interior do computador.](#page-12-0) Para obter mais informações sobre as melhores práticas de segurança, consulte a página principal da Conformidade Regulatória em dell.com/regulatory\_compliance.

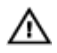

ADVERTÊNCIA: O dissipador de calor poderá ficar quente durante o funcionamento normal. Deixe o dissipador de calor arrefecer devidamente antes de lhe tocar.

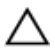

AVISO: Para garantir um arrefecimento máximo do processador, não toque nas áreas de transferência de calor no dissipador de calor. Os óleos na sua pele podem reduzir a capacidade de transferência de calor da massa térmica.

#### Pré-requisitos

- 1 Retire a [bateria](#page-13-0).
- 2 Retire a [tampa da base](#page-24-0).
- **3** Retire a [unidade óptica](#page-16-0).
- 4 Siga o procedimento do passo 1 a 3 em "Remover a unidade de disco [rígido"](#page-30-0).
- 5 Retire a [placa sem fios.](#page-38-0)
- 6 Retire o [teclado](#page-20-0).
- 7 Retire a [base do computador](#page-41-0).

#### Procedimento

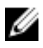

NOTA: O número de parafusos e a aparência do conjunto do dissipador de calor podem ser diferentes no seu computador dependendo da configuração encomendada.

1 Desligue o cabo da ventoinha da placa de sistema.

- 2 Por ordem sequencial (indicada no dissipador de calor), desaperte os parafusos integrados que fixam o conjunto do dissipador de calor à placa de sistema.
- 3 Retire os parafusos que fixam o conjunto do dissipador de calor à placa de sistema.
- 4 Levante o conjunto do dissipador de calor e remova-o da placa de sistema.

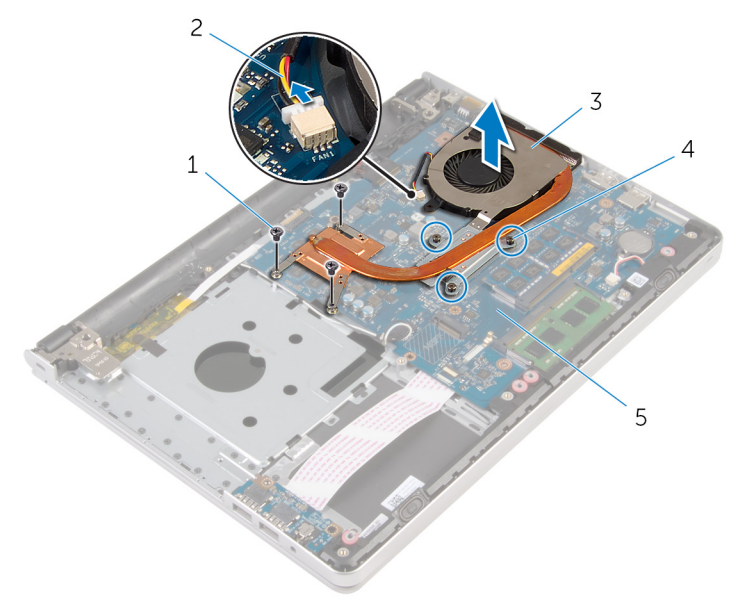

- 
- 3 conjunto do dissipador de calor
- 5 placa de sistema
- 1 parafusos (3) 2 cabo da ventoinha
	- 4 parafusos integrados (3)

# <span id="page-53-0"></span>Voltar a colocar o conjunto do dissipador de calor

 $\bigwedge$  ADVERTÊNCIA: Antes de trabalhar no interior do computador, leia as informações de segurança que foram fornecidas com o PC e siga os passos em [Antes de trabalhar no interior do computador](#page-9-0). Após trabalhar no interior do computador, siga as instruções em Após [trabalhar no interior do computador.](#page-12-0) Para obter mais informações sobre as melhores práticas de segurança, consulte a página principal da Conformidade Regulatória em dell.com/regulatory\_compliance.

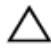

#### AVISO: Um alinhamento incorrecto do dissipador de calor pode danificar a placa de sistema e o processador.

NOTA: A massa térmica original pode ser reutilizada se a placa de sistema original e o ventilador forem reinstalados em conjunto. Se a placa de sistema ou o ventilador forem reinstalados, utilize o suporte térmico fornecido no kit para se certificar que é obtida a condutividade térmica.

#### Procedimento

- 1 Alinhe os orifícios dos parafusos no conjunto do dissipador de calor com os orifícios dos parafusos na placa de sistema.
- 2 Por ordem sequencial (indicada no dissipador de calor), aperte os parafusos integrados que fixam o conjunto do dissipador de calor à placa de sistema.
- 3 Volte a colocar os parafusos que fixam o conjunto do dissipador de calor à placa de sistema.
- 4 Ligue o cabo da ventoinha à placa de sistema.

- 1 Volte a colocar a [base do computador](#page-46-0).
- 2 Volte a colocar o [teclado](#page-23-0).
- **3** Volte a colocar a [placa sem fios](#page-40-0).
- 4 Siga o procedimento do passo 5 ao passo 7 em "Voltar a colocar a [unidade de disco rígido"](#page-33-0).
- 5 Volte a colocar os [módulos de memória.](#page-36-0)
- 6 Volte a colocar a [unidade óptica.](#page-19-0)
- 7 Volte a colocar a [tampa da base](#page-26-0).
- 8 Volte a colocar a **bateria**.

# <span id="page-55-0"></span>Retirar a placa de E/S

ADVERTÊNCIA: Antes de trabalhar no interior do computador, leia as informações de segurança que foram fornecidas com o PC e siga os passos em [Antes de trabalhar no interior do computador](#page-9-0). Após trabalhar no interior do computador, siga as instruções em Após [trabalhar no interior do computador.](#page-12-0) Para obter mais informações sobre as melhores práticas de segurança, consulte a página principal da Conformidade Regulatória em dell.com/regulatory\_compliance.

#### Pré-requisitos

- 1 Retire a [bateria](#page-13-0).
- 2 Retire a [tampa da base](#page-24-0).
- **3** Retire a [unidade óptica](#page-16-0).
- 4 Siga o procedimento do passo 1 a 3 em "Remover a unidade de disco [rígido"](#page-30-0).
- 5 Retire a [placa sem fios.](#page-38-0)
- 6 Retire o [teclado](#page-20-0).
- 7 Retire a [base do computador](#page-41-0).

#### Procedimento

- 1 Retire o parafuso que fixa a placa de E/S ao conjunto do apoio para as mãos.
- 2 Levante a placa de E/S e vire-a ao contrário.
- $3$  Levante o trinco e desligue o cabo da placa de E/S da respectiva placa.

Levante e retire a placa de E/S do conjunto do apoio para as mãos.

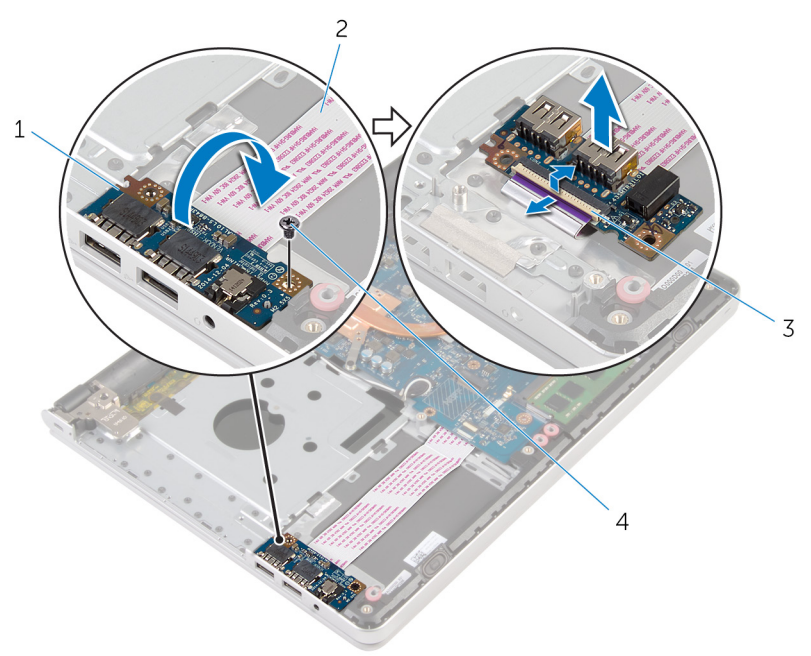

- 
- 
- 1 placa de E/S 2 cabo da placa de E/S
- trinco 4 parafuso

# <span id="page-57-0"></span>Voltar a colocar a placa de E/S

ADVERTÊNCIA: Antes de trabalhar no interior do computador, leia as informações de segurança que foram fornecidas com o PC e siga os passos em [Antes de trabalhar no interior do computador](#page-9-0). Após trabalhar no interior do computador, siga as instruções em Após [trabalhar no interior do computador.](#page-12-0) Para obter mais informações sobre as melhores práticas de segurança, consulte a página principal da Conformidade Regulatória em dell.com/regulatory\_compliance.

#### Procedimento

- 1 Deslize o cabo da placa de  $E/S$  para o conector na placa de  $E/S$  e prima o trinco para prender o cabo.
- 2 Vire a placa de E/S ao contrário e alinhe os orifícios dos parafusos na placa de E/S com os orifícios no conjunto do apoio para as mãos.
- **3** Volte a colocar o parafuso que fixa a placa de E/S ao conjunto do apoio para as mãos.

- 1 Volte a colocar a [base do computador](#page-46-0).
- 2 Volte a colocar o [teclado](#page-23-0).
- **3** Volte a colocar a [placa sem fios](#page-40-0).
- 4 Siga o procedimento do passo 5 ao passo 7 em "Voltar a colocar a [unidade de disco rígido"](#page-33-0).
- 5 Volte a colocar a [unidade óptica.](#page-19-0)
- 6 Volte a colocar a [tampa da base](#page-26-0).
- 7 Volte a colocar a [bateria.](#page-15-0)

# <span id="page-58-0"></span>Remover a placa de sistema

ADVERTÊNCIA: Antes de trabalhar no interior do computador, leia as informações de segurança que foram fornecidas com o PC e siga os passos em [Antes de trabalhar no interior do computador](#page-9-0). Após trabalhar no interior do computador, siga as instruções em Após [trabalhar no interior do computador.](#page-12-0) Para obter mais informações sobre as melhores práticas de segurança, consulte a página principal da Conformidade Regulatória em dell.com/regulatory\_compliance.

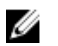

NOTA: A Etiqueta de serviço do computador encontra-se na placa de sistema. Necessita de introduzir a Etiqueta de serviço no programa de configuração do BIOS depois de voltar a colocar a placa de sistema.

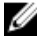

NOTA: A substituição da placa de sistema remove quaisquer alterações que tenha efectuado ao BIOS através do programa de configuração do BIOS. As alterações terão de ser novamente efectuadas depois de substituir a placa de sistema.

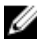

NOTA: Antes de desligar os cabos da placa de sistema, anote a localização dos conectores, de modo a poder voltar a ligá-los correctamente depois de voltar a colocar a placa de sistema.

#### Pré-requisitos

- 1 Retire a [bateria](#page-13-0).
- 2 Retire a [tampa da base](#page-24-0).
- **3** Retire a [unidade óptica](#page-16-0).
- 4 Retire os [módulos de memória.](#page-34-0)
- 5 Siga o procedimento do passo 1 a 3 em "Remover a unidade de disco [rígido"](#page-30-0).
- 6 Retire a [placa sem fios.](#page-38-0)
- 7 Retire o [teclado](#page-20-0).
- 8 Retire a [base do computador](#page-41-0).
- 9 Retire o [conjunto do dissipador de calor.](#page-51-0)
- 10 Retire a [placa de E/S.](#page-55-0)

#### Procedimento

- 1 Vire o computador ao contrário e abra o ecrão mais possível.
- 2 Levante os trincos e desligue o cabo do painel táctil e o cabo da placa do botão de alimentação da placa de sistema.

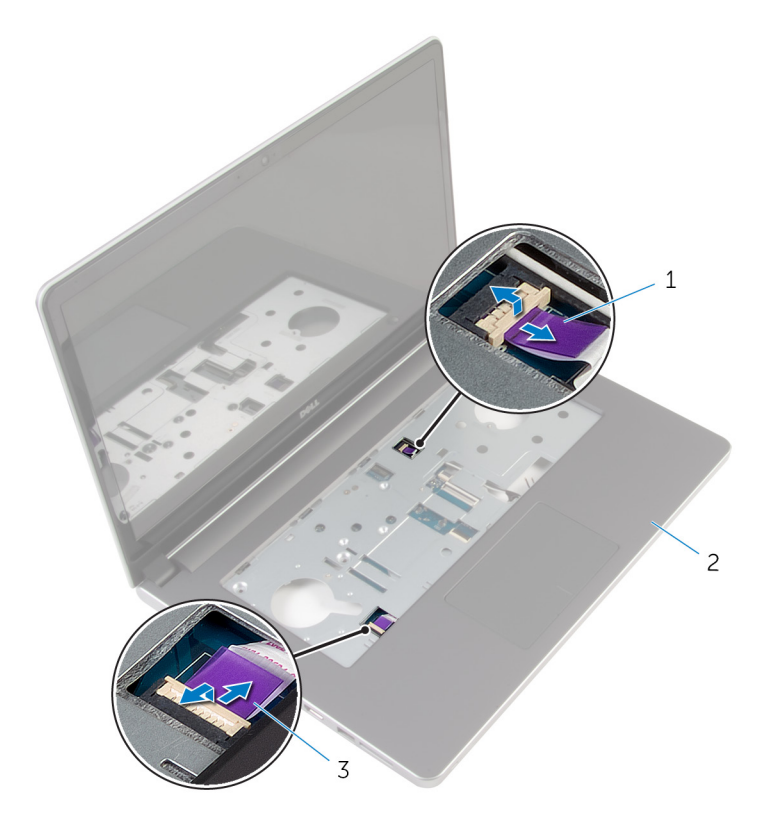

- 1 cabo da placa do botão de alimentação 2 conjunto do apoio para mãos
- 3 cabo do painel táctil
- **3** Feche o ecrã e volte o computador ao contrário.
- 4 Levante o trinco e desligue o cabo do ecrã da placa de sistema.
- 5 Desligue o cabo do altifalante da placa de sistema.
- 6 Retire a fita dos cabos da antena.

Retire o parafuso que fixa a placa de sistema ao conjunto do apoio para as mãos.

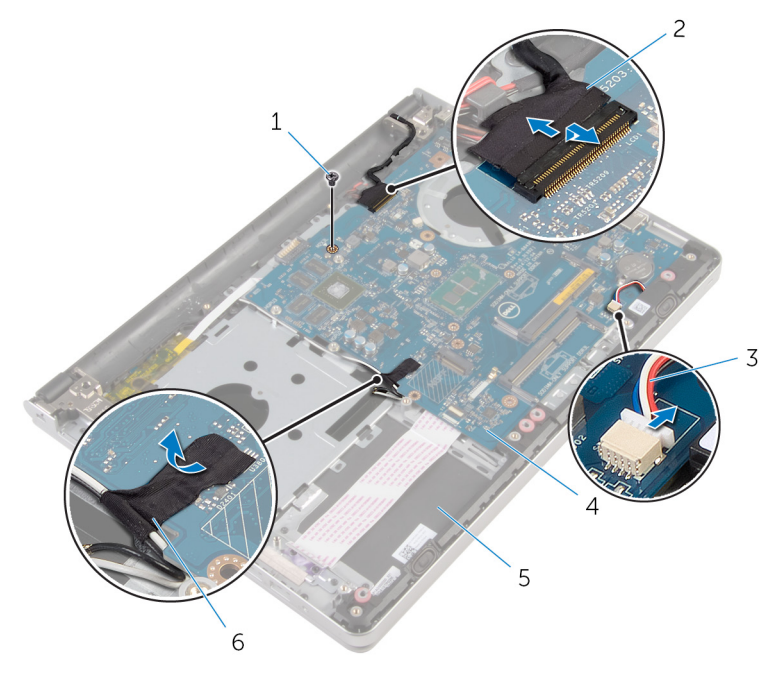

- 
- 3 cabo dos altifalantes 4 placa de sistema
- conjunto do apoio para mãos
- parafuso 2 cabo do ecrã
	-
	- fita

8 Levante e retire a placa de sistema do conjunto do apoio para as mãos e com cuidado vire-a ao contrário.

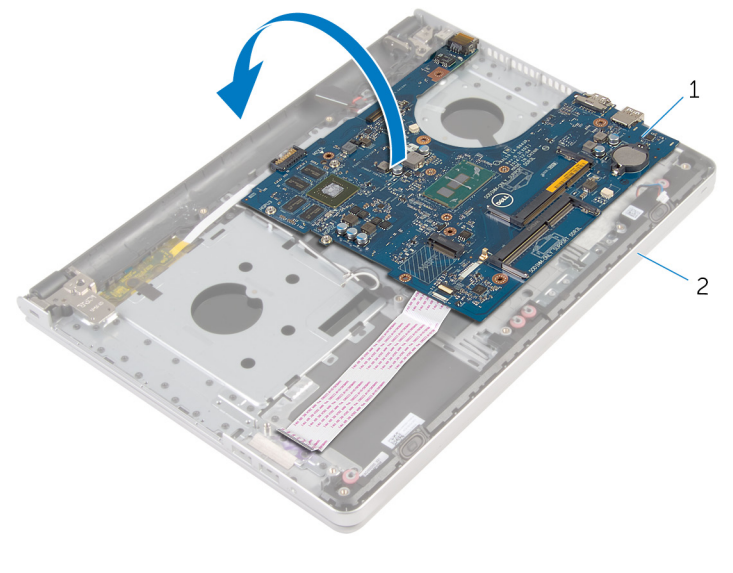

- 1 placa de sistema 2 conjunto do apoio para mãos
- 9 Retire o cabo da porta do adaptador de alimentação da placa de sistema.
- 10 Levante o trinco e desligue o cabo da placa de E/S da placa de sistema.

11 Levante e retire a placa de sistema do conjunto do apoio para as mãos.

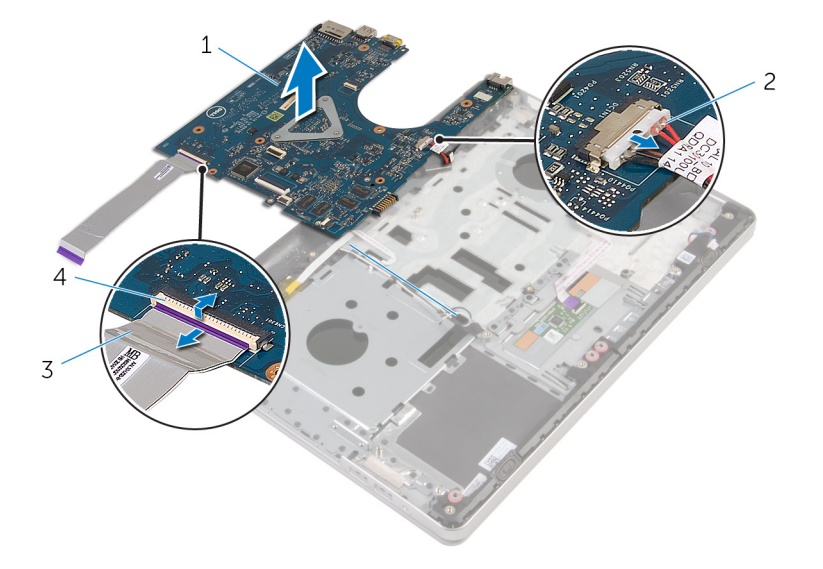

- 1 placa de sistema 2 cabo da porta do adaptador de alimentação
- 3 cabo da placa de E/S 4 trinco
	-

# <span id="page-63-0"></span>Voltar a colocar a placa de sistema

∧ ADVERTÊNCIA: Antes de trabalhar no interior do computador, leia as informações de segurança que foram fornecidas com o PC e siga os passos em [Antes de trabalhar no interior do computador](#page-9-0). Após trabalhar no interior do computador, siga as instruções em Após [trabalhar no interior do computador.](#page-12-0) Para obter mais informações sobre as melhores práticas de segurança, consulte a página principal da Conformidade Regulatória em dell.com/regulatory\_compliance.

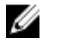

NOTA: A Etiqueta de serviço do computador encontra-se na placa de sistema. Necessita de introduzir a Etiqueta de serviço no programa de configuração do BIOS depois de voltar a colocar a placa de sistema.

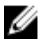

NOTA: A substituição da placa de sistema remove quaisquer alterações que tenha efectuado ao BIOS através do programa de configuração do BIOS. As alterações terão de ser novamente efectuadas depois de substituir a placa de sistema.

#### Procedimento

1 Ligue o cabo da porta do adaptador de corrente à placa de sistema.

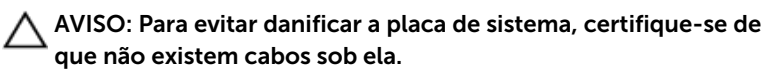

- 2 Deslize o cabo da placa de E/S para o conector respectivo na placa de sistema e prima o trinco para prender o cabo.
- 3 Ligue o cabo da porta do adaptador de alimentação à placa de sistema
- 4 Volte a placa de sistema ao contrário.
- 5 Deslize as portas na placa de sistema para os encaixes no conjunto do apoio para as mãos e coloque aí a placa de sistema.
- 6 Alinhe o orifício do parafuso na placa de sistema com o orifício no conjunto do apoio para as mãos.
- 7 Volte a colocar o parafuso que fixa a placa de sistema ao conjunto do apoio para as mãos.
- 8 Cole a fita nos cabos de antena.
- 9 Lique o cabo do altifalante à placa de sistema.
- 10 Faça deslizar o cabo do ecrã para dentro do conector na placa de sistema e pressione o trinco para fixar o cabo.
- 11 Vire o computador ao contrário e abra o ecrão mais possível.
- 12 Faca deslizar o cabo do painel táctil e o cabo da placa do botão de alimentação para os respectivos conectores na placa de sistema e prima o trinco do conector para fixar os cabos.

- 1 Volte a colocar a placa de  $E/S$ .
- 2 Volte a colocar o [conjunto do dissipador de calor.](#page-53-0)
- **3** Volte a colocar a [base do computador](#page-46-0).
- 4 Volte a colocar o [teclado](#page-23-0).
- 5 Volte a colocar a [placa sem fios](#page-40-0).
- 6 Siga o procedimento do passo 5 ao passo 7 em "Voltar a colocar a [unidade de disco rígido"](#page-33-0).
- 7 Volte a colocar os [módulos de memória.](#page-36-0)
- 8 Volte a colocar a [unidade óptica.](#page-19-0)
- 9 Volte a colocar a [tampa da base](#page-26-0).
- 10 Volte a colocar a [bateria.](#page-15-0)

### Retirar a porta do adaptador de alimentação

A ADVERTÊNCIA: Antes de trabalhar no interior do computador, leia as informações de segurança que foram fornecidas com o PC e siga os passos em [Antes de trabalhar no interior do computador](#page-9-0). Após trabalhar no interior do computador, siga as instruções em Após [trabalhar no interior do computador.](#page-12-0) Para obter mais informações sobre as melhores práticas de segurança, consulte a página principal da Conformidade Regulatória em dell.com/regulatory\_compliance.

#### Pré-requisitos

- 1 Retire a [bateria](#page-13-0).
- 2 Retire a [tampa da base](#page-24-0).
- **3** Retire a [unidade óptica](#page-16-0).
- 4 Retire os [módulos de memória.](#page-34-0)
- 5 Siga o procedimento do passo 1 a 3 em "Remover a unidade de disco [rígido"](#page-30-0).
- 6 Retire a [placa sem fios.](#page-38-0)
- 7 Retire o [teclado](#page-20-0).
- 8 Retire a [base do computador](#page-41-0).
- 9 Retire o [conjunto do dissipador de calor.](#page-51-0)
- 10 Retire a [placa de E/S.](#page-55-0)
- 11 Retire a [placa de sistema](#page-58-0).

#### Procedimento

- 1 Observe o encaminhamento do cabo da porta do adaptador de alimentação e retire-o das guias de encaminhamento no conjunto do apoio para as mãos.
- 2 Retire o parafuso que fixa a porta do adaptador de alimentação ao conjunto do apoio para as mãos.

3 Levante a porta do adaptador de alimentação, juntamente com o cabo da porta do adaptador de alimentação, e remova-a do conjunto do apoio para as mãos.

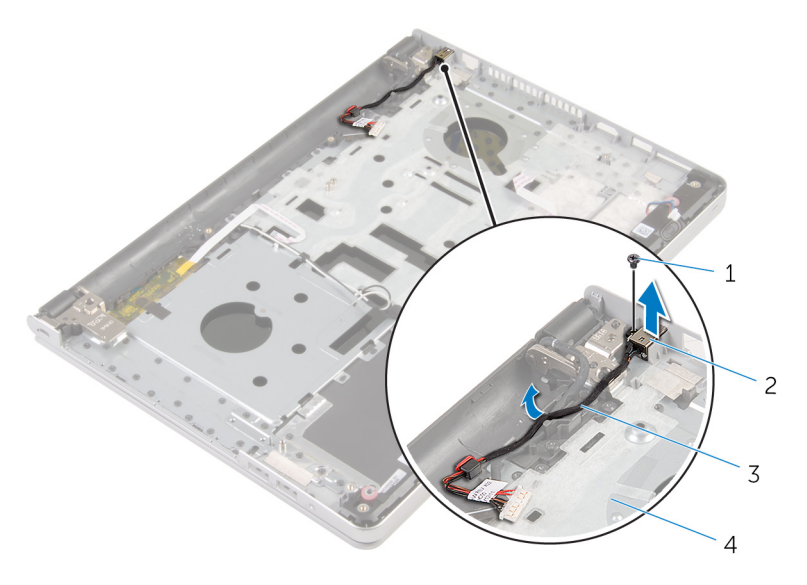

- 
- 3 cabo da porta do adaptador de alimentação
- 1 parafuso 2 porta do adaptador de corrente
	- 4 conjunto do apoio para mãos

# Voltar a colocar a porta do adaptador de alimentação

 $\bigwedge$  ADVERTÊNCIA: Antes de trabalhar no interior do computador, leia as informações de segurança que foram fornecidas com o PC e siga os passos em [Antes de trabalhar no interior do computador](#page-9-0). Após trabalhar no interior do computador, siga as instruções em Após [trabalhar no interior do computador.](#page-12-0) Para obter mais informações sobre as melhores práticas de segurança, consulte a página principal da Conformidade Regulatória em dell.com/regulatory\_compliance.

#### Procedimento

- 1 Faça deslizar a porta do adaptador alimentação para dentro da ranhura no conjunto do apoio para as mãos.
- 2 Encaminhe o cabo da porta do adaptador de alimentação através das guias de encaminhamento no apoio para mãos.
- 3 Recoloque o parafuso que fixa a porta do adaptador de alimentação ao conjunto do apoio para as mãos.

- 1 Volte a colocar a [placa de sistema.](#page-63-0)
- 2 Volte a colocar a [placa de E/S](#page-57-0).
- **3** Volte a colocar o [conjunto do dissipador de calor.](#page-53-0)
- 4 Volte a colocar a [base do computador](#page-46-0).
- 5 Volte a colocar o [teclado](#page-23-0).
- 6 Volte a colocar a [placa sem fios](#page-40-0).
- 7 Siga o procedimento do passo 5 ao passo 7 em "Voltar a colocar a [unidade de disco rígido"](#page-33-0).
- 8 Volte a colocar os [módulos de memória.](#page-36-0)
- 9 Volte a colocar a [unidade óptica.](#page-19-0)
- 10 Volte a colocar a [tampa da base](#page-26-0).
- 11 Volte a colocar a [bateria.](#page-15-0)

# Retirar a placa do botão de alimentação

A ADVERTÊNCIA: Antes de trabalhar no interior do computador, leia as informações de segurança que foram fornecidas com o PC e siga os passos em [Antes de trabalhar no interior do computador](#page-9-0). Após trabalhar no interior do computador, siga as instruções em Após [trabalhar no interior do computador.](#page-12-0) Para obter mais informações sobre as melhores práticas de segurança, consulte a página principal da Conformidade Regulatória em dell.com/regulatory\_compliance.

#### Pré-requisitos

- 1 Retire a [bateria](#page-13-0).
- 2 Retire a [tampa da base](#page-24-0).
- **3** Retire a [unidade óptica](#page-16-0).
- 4 Retire os [módulos de memória.](#page-34-0)
- 5 Siga o procedimento do passo 1 a 3 em "Remover a unidade de disco [rígido"](#page-30-0).
- 6 Retire a [placa sem fios.](#page-38-0)
- 7 Retire o [teclado](#page-20-0).
- 8 Retire a [base do computador](#page-41-0).
- 9 Retire o [conjunto do dissipador de calor.](#page-51-0)
- 10 Retire a [placa de E/S.](#page-55-0)
- 11 Retire a [placa de sistema](#page-58-0).

#### Procedimento

- 1 Retire o parafuso que fixa a placa do botão de alimentação ao conjunto do apoio para as mãos.
- 2 Retire a fita para aceder à placa do botão de alimentação.

3 Levante e remova a placa do botão de alimentação, juntamente com o cabo, do conjunto do apoio para as mãos.

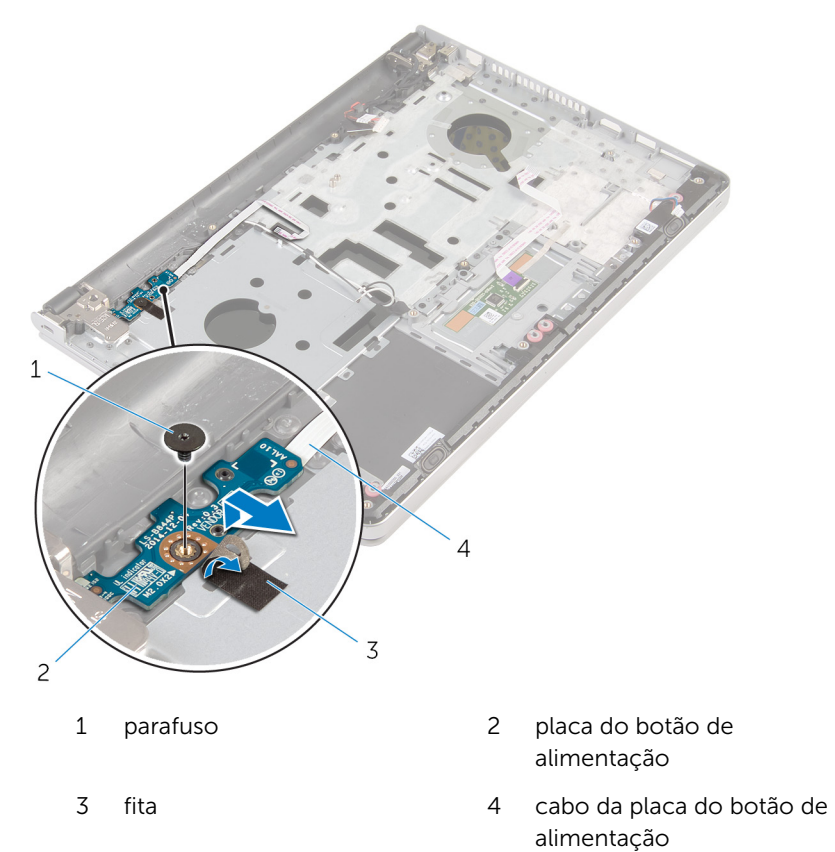

# Voltar a colocar a placa do botão de alimentação

 $\bigwedge$  ADVERTÊNCIA: Antes de trabalhar no interior do computador, leia as informações de segurança que foram fornecidas com o PC e siga os passos em [Antes de trabalhar no interior do computador](#page-9-0). Após trabalhar no interior do computador, siga as instruções em Após [trabalhar no interior do computador.](#page-12-0) Para obter mais informações sobre as melhores práticas de segurança, consulte a página principal da Conformidade Regulatória em dell.com/regulatory\_compliance.

#### Procedimento

- 1 Alinhe o orifício do parafuso na placa do botão de alimentação com o orifício no conjunto do apoio para mãos.
- 2 Cole a fita na placa do botão de alimentação.
- 3 Recoloque o parafuso que fixa a placa do botão de alimentação ao conjunto do apoio para as mãos.

- 1 Volte a colocar a [placa de sistema.](#page-63-0)
- 2 Volte a colocar a [placa de E/S](#page-57-0).
- **3** Volte a colocar o [conjunto do dissipador de calor.](#page-53-0)
- 4 Volte a colocar a [base do computador](#page-46-0).
- 5 Volte a colocar o [teclado](#page-23-0).
- 6 Volte a colocar a [placa sem fios](#page-40-0).
- 7 Siga o procedimento do passo 5 ao passo 7 em "Voltar a colocar a [unidade de disco rígido"](#page-33-0).
- 8 Volte a colocar os [módulos de memória.](#page-36-0)
- 9 Volte a colocar a [unidade óptica.](#page-19-0)
- 10 Volte a colocar a [tampa da base](#page-26-0).
- 11 Volte a colocar a [bateria.](#page-15-0)

# Retirar os altifalantes

ADVERTÊNCIA: Antes de trabalhar no interior do computador, leia as informações de segurança que foram fornecidas com o PC e siga os passos em [Antes de trabalhar no interior do computador](#page-9-0). Após trabalhar no interior do computador, siga as instruções em Após [trabalhar no interior do computador.](#page-12-0) Para obter mais informações sobre as melhores práticas de segurança, consulte a página principal da Conformidade Regulatória em dell.com/regulatory\_compliance.

#### Pré-requisitos

- 1 Retire a [bateria](#page-13-0).
- 2 Retire a [tampa da base](#page-24-0).
- **3** Retire a [unidade óptica](#page-16-0).
- 4 Siga o procedimento do passo 1 a 3 em "Remover a unidade de disco" [rígido"](#page-30-0).
- 5 Retire a [placa sem fios.](#page-38-0)
- 6 Retire o [teclado](#page-20-0).
- 7 Retire a [base do computador](#page-41-0).

#### Procedimento

1 Desligue o cabo do altifalante da placa de sistema.
Levante os altifalantes, juntamente com o cabo, para fora do conjunto do apoio para as mãos.

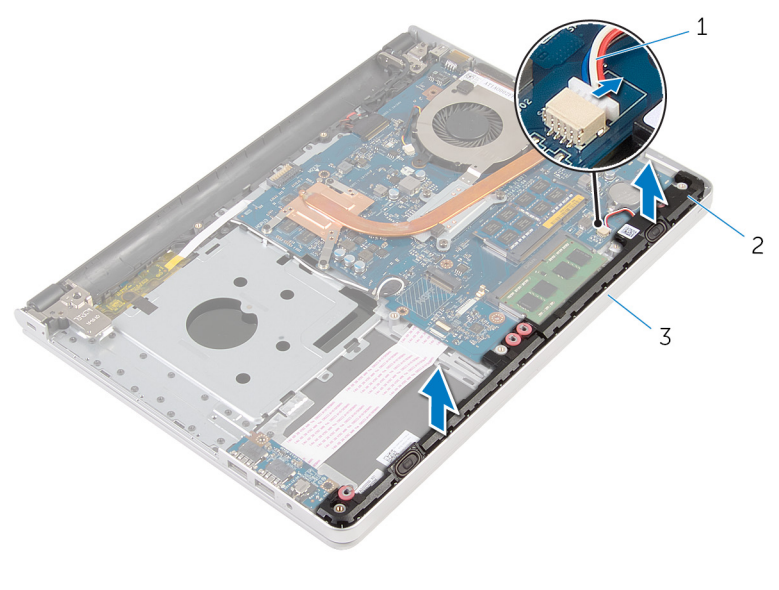

- cabo dos altifalantes 2 altifalantes (2)
- conjunto do apoio para mãos

# <span id="page-73-0"></span>Voltar a colocar os altifalantes

ADVERTÊNCIA: Antes de trabalhar no interior do computador, leia as informações de segurança que foram fornecidas com o PC e siga os passos em [Antes de trabalhar no interior do computador](#page-9-0). Após trabalhar no interior do computador, siga as instruções em Após [trabalhar no interior do computador.](#page-12-0) Para obter mais informações sobre as melhores práticas de segurança, consulte a página principal da Conformidade Regulatória em dell.com/regulatory\_compliance.

### Procedimento

- 1 Utilizando as quias de alinhamento, coloque os altifalantes no conjunto do apoio para as mãos.
- 2 Lique o cabo do altifalante à placa de sistema.

- 1 Volte a colocar a [base do computador](#page-46-0).
- 2 Volte a colocar o [teclado](#page-23-0).
- 3 Volte a colocar a [placa sem fios](#page-40-0).
- 4 Siga o procedimento do passo 5 ao passo 7 em "Voltar a colocar a [unidade de disco rígido"](#page-33-0).
- 5 Volte a colocar a [unidade óptica.](#page-19-0)
- 6 Volte a colocar a [tampa da base](#page-26-0).
- 7 Volte a colocar a [bateria.](#page-15-0)

# <span id="page-74-0"></span>Retirar o conjunto do ecrã

ADVERTÊNCIA: Antes de trabalhar no interior do computador, leia as informações de segurança que foram fornecidas com o PC e siga os passos em [Antes de trabalhar no interior do computador](#page-9-0). Após trabalhar no interior do computador, siga as instruções em Após [trabalhar no interior do computador.](#page-12-0) Para obter mais informações sobre as melhores práticas de segurança, consulte a página principal da Conformidade Regulatória em dell.com/regulatory\_compliance.

#### Pré-requisitos

- 1 Retire a [bateria](#page-13-0).
- 2 Retire a [tampa da base](#page-24-0).
- **3** Retire a [unidade óptica](#page-16-0).
- 4 Retire os [módulos de memória.](#page-34-0)
- 5 Siga o procedimento do passo 1 a 3 em "Remover a unidade de disco" [rígido"](#page-30-0).
- 6 Retire a [placa sem fios.](#page-38-0)
- 7 Retire o [teclado](#page-20-0).
- 8 Retire a [base do computador](#page-41-0).
- 9 Retire o [conjunto do dissipador de calor.](#page-51-0)
- 10 Retire a [placa de E/S.](#page-55-0)
- 11 Retire a [placa de sistema](#page-58-0).

### Procedimento

1 Observe o encaminhamento do cabo da antena e retire-o das quias de encaminhamento no conjunto do apoio para as mãos.

2 Observe o encaminhamento do cabo do ecrã e retire-o das quias de encaminhamento no conjunto do apoio para as mãos.

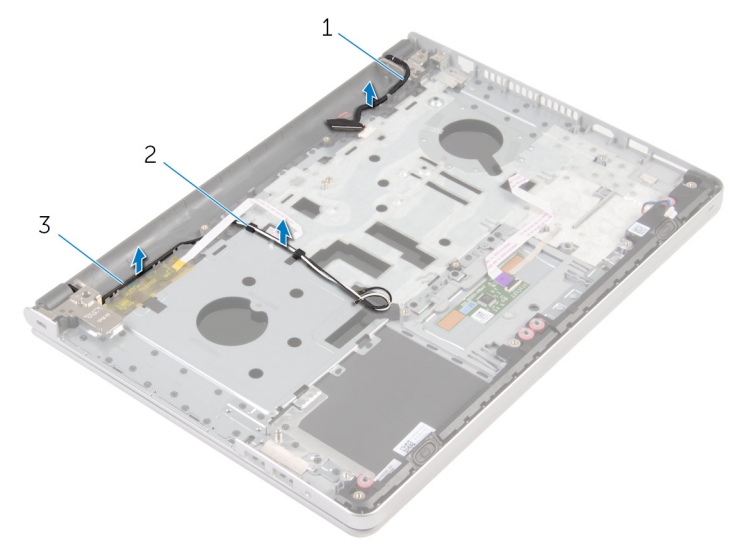

- 1 cabo do ecrã 2 guias de encaminhamento
- 3 cabos de antena (2)
- 3 Vire o computador ao contrário e abra o ecrã num ângulo de 90 graus.
- 4 Vire o computador ao contrário e coloque-o na extremidade da mesa numa posição que permita o acesso aos parafusos das dobradiças do ecrã.
- 5 Retire os parafusos que fixam as dobradiças do ecrã ao conjunto do apoio para as mãos.

6 Levante cuidadosamente o conjunto do ecrã e retire-o do conjunto do apoio para as mãos.

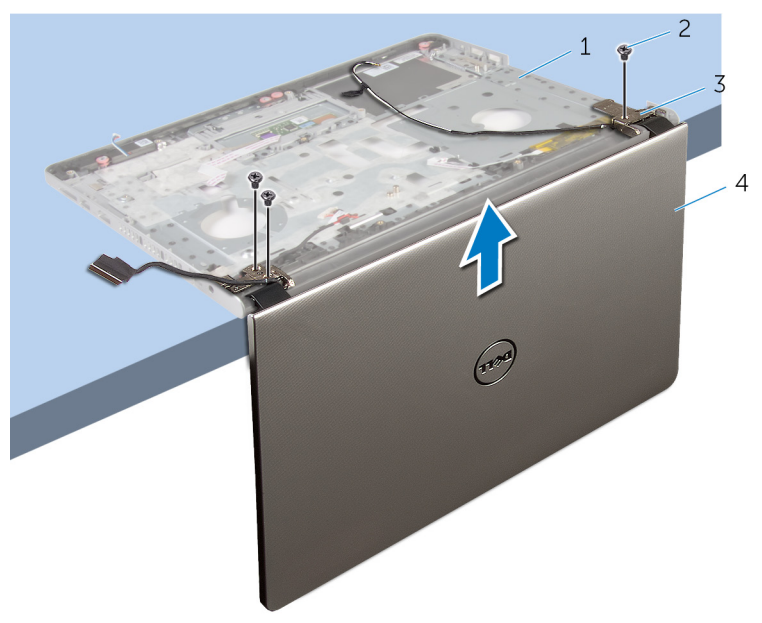

- 1 base do computador 2 parafusos (3)
- 3 dobradiças do ecrã (2) 4 conjunto do ecrã
- -

Coloque com cuidado o conjunto do ecrã numa superfície plana e limpa.

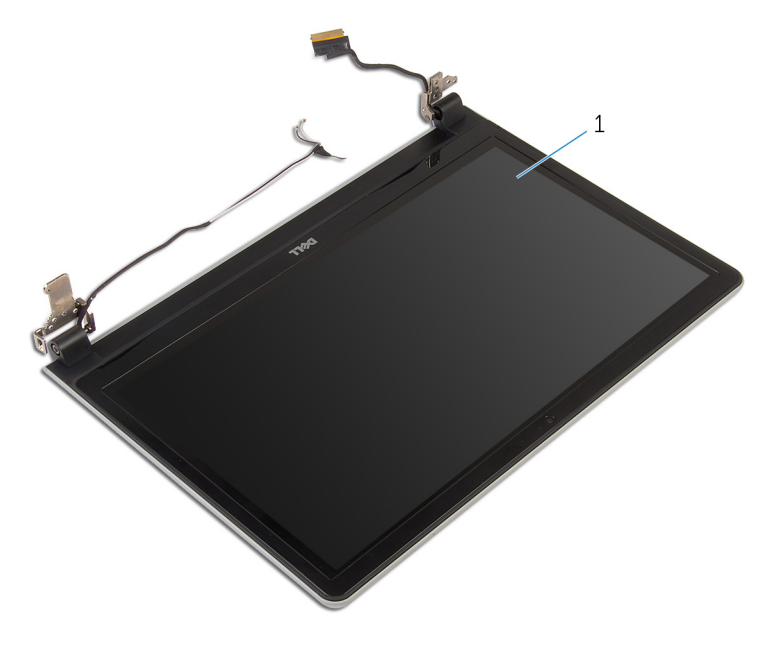

conjunto do ecrã

### <span id="page-78-0"></span>Voltar a colocar o conjunto do ecrã

A ADVERTÊNCIA: Antes de trabalhar no interior do computador, leia as informações de segurança que foram fornecidas com o PC e siga os passos em [Antes de trabalhar no interior do computador](#page-9-0). Após trabalhar no interior do computador, siga as instruções em Após [trabalhar no interior do computador.](#page-12-0) Para obter mais informações sobre as melhores práticas de segurança, consulte a página principal da Conformidade Regulatória em dell.com/regulatory\_compliance.

### Procedimento

- 1 Coloque o apoio para mãos na extremidade da mesa com os altifalantes voltados para o lado contrário à extremidade.
- 2 Alinhe os orifícios dos parafusos no conjunto do apoio para as mãos com os orifícios nas dobradiças do ecrã.
- 3 Volte a colocar os parafusos que fixam as dobradiças do ecrã ao conjunto do apoio para as mãos.
- 4 Encaminhe os cabos da antena através das quias de encaminhamento no conjunto do apoio para as mãos.
- 5 Encaminhe o cabo do ecrã através das guias de encaminhamento no conjunto do apoio para as mãos.

- 1 Volte a colocar a [placa de sistema.](#page-63-0)
- 2 Volte a colocar a [placa de E/S](#page-57-0).
- 3 Volte a colocar o [conjunto do dissipador de calor.](#page-53-0)
- 4 Volte a colocar a [base do computador](#page-46-0).
- 5 Volte a colocar o [teclado](#page-23-0).
- 6 Volte a colocar a [placa sem fios](#page-40-0).
- 7 Siga o procedimento do passo 5 ao passo 7 em "Voltar a colocar a [unidade de disco rígido"](#page-33-0).
- 8 Volte a colocar os [módulos de memória.](#page-36-0)
- 9 Volte a colocar a [unidade óptica.](#page-19-0)
- 10 Volte a colocar a [tampa da base](#page-26-0).
- 11 Volte a colocar a **bateria**.

### Retirar o conjunto do apoio para as mãos

A ADVERTÊNCIA: Antes de trabalhar no interior do computador, leia as informações de segurança que foram fornecidas com o PC e siga os passos em [Antes de trabalhar no interior do computador](#page-9-0). Após trabalhar no interior do computador, siga as instruções em Após [trabalhar no interior do computador.](#page-12-0) Para obter mais informações sobre as melhores práticas de segurança, consulte a página principal da Conformidade Regulatória em dell.com/regulatory\_compliance.

### Pré-requisitos

- 1 Retire a [bateria](#page-13-0).
- 2 Retire a [tampa da base](#page-24-0).
- **3** Retire a [unidade óptica](#page-16-0).
- 4 Retire os [módulos de memória.](#page-34-0)
- 5 Siga o procedimento do passo 1 a 3 em "Remover a unidade de disco [rígido"](#page-30-0).
- 6 Retire a [placa sem fios.](#page-38-0)
- 7 Retire o [teclado](#page-20-0).
- 8 Retire a [base do computador](#page-41-0).
- 9 Retire os [altifalantes](#page-71-0).
- 10 Retire o [conjunto do dissipador de calor.](#page-51-0)
- 11 Retire a [placa de E/S.](#page-55-0)
- 12 Retire a [placa de sistema](#page-58-0).
- 13 Retire a [porta do adaptador de CA.](#page-65-0)
- 14 Retire a [placa do botão de alimentação.](#page-68-0)
- 15 Retire o [conjunto do ecrã](#page-74-0).

### Procedimento

Depois de efectuar os passos dos pré-requisitos, resta o conjunto do apoio para as mãos.

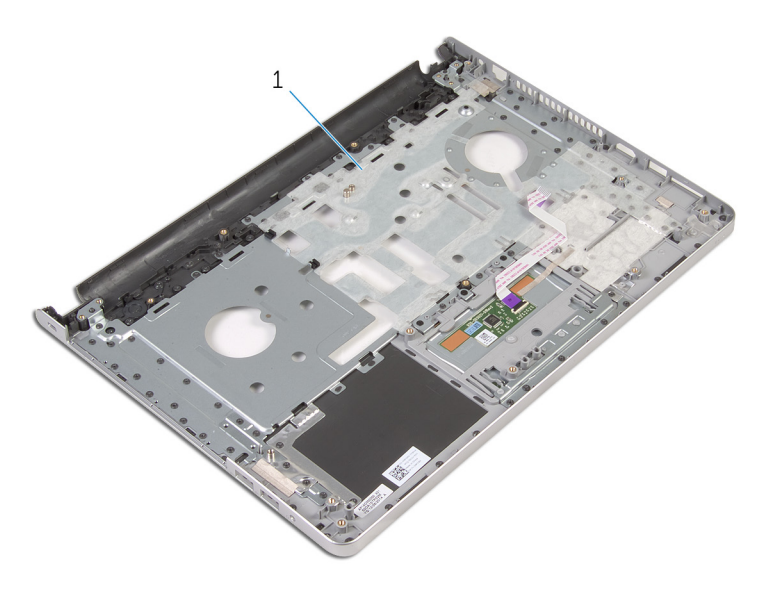

conjunto do apoio para mãos

### Voltar a colocar o conjunto do apoio para as mãos

A ADVERTÊNCIA: Antes de trabalhar no interior do computador, leia as informações de segurança que foram fornecidas com o PC e siga os passos em [Antes de trabalhar no interior do computador](#page-9-0). Após trabalhar no interior do computador, siga as instruções em Após [trabalhar no interior do computador.](#page-12-0) Para obter mais informações sobre as melhores práticas de segurança, consulte a página principal da Conformidade Regulatória em dell.com/regulatory\_compliance.

### Procedimento

Coloque o conjunto do apoio para as mãos numa superfície plana e limpa.

- 1 Volte a colocar o [conjunto do ecrã](#page-78-0).
- 2 Volte a colocar o [módulo do botão de alimentação](#page-70-0).
- **3** Volte a colocar a [porta do adaptador de CA](#page-67-0).
- 4 Volte a colocar a [placa de sistema.](#page-63-0)
- 5 Volte a colocar a [placa de E/S](#page-57-0).
- 6 Volte a colocar o [conjunto do dissipador de calor.](#page-53-0)
- 7 Volte a colocar os [altifalantes](#page-73-0).
- 8 Volte a colocar a [base do computador](#page-46-0).
- 9 Volte a colocar o [teclado](#page-23-0).
- 10 Volte a colocar a [placa sem fios](#page-40-0).
- 11 Siga o procedimento do passo 5 ao passo 7 em "Voltar a colocar a [unidade de disco rígido"](#page-33-0).
- 12 Volte a colocar os [módulos de memória.](#page-36-0)
- 13 Volte a colocar a [unidade óptica.](#page-19-0)
- 14 Volte a colocar a [tampa da base](#page-26-0).
- 15 Volte a colocar a [bateria.](#page-15-0)

# <span id="page-83-0"></span>Retirar a moldura do ecrã

ADVERTÊNCIA: Antes de trabalhar no interior do computador, leia as informações de segurança que foram fornecidas com o PC e siga os passos em [Antes de trabalhar no interior do computador](#page-9-0). Após trabalhar no interior do computador, siga as instruções em Após [trabalhar no interior do computador.](#page-12-0) Para obter mais informações sobre as melhores práticas de segurança, consulte a página principal da Conformidade Regulatória em dell.com/regulatory\_compliance.

### Pré-requisitos

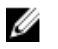

NOTA: Estas instruções aplicam-se apenas a computadores portáteis com ecrã não táctil.

- 1 Retire a [bateria](#page-13-0).
- 2 Retire a [tampa da base](#page-24-0).
- **3** Retire a [unidade óptica](#page-16-0).
- 4 Retire os [módulos de memória.](#page-34-0)
- 5 Siga o procedimento do passo 1 a 3 em "Remover a unidade de disco [rígido"](#page-30-0).
- **6** Retire a [placa sem fios.](#page-38-0)
- 7 Retire o [teclado](#page-20-0).
- 8 Retire a [base do computador](#page-41-0).
- 9 Retire o [conjunto do dissipador de calor.](#page-51-0)
- 10 Retire a [placa de E/S.](#page-55-0)
- 11 Retire a [placa de sistema](#page-58-0).
- 12 Retire o [conjunto do ecrã](#page-74-0).

### Procedimento

1 Com as pontas dos dedos, levante cuidadosamente as bordas internas da moldura do ecrã.

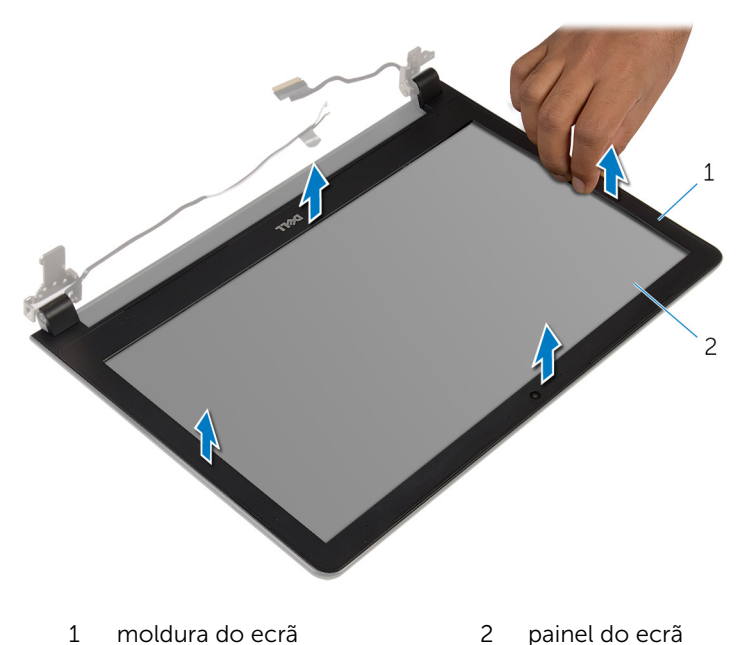

2 Retire a moldura do ecrã do conjunto do ecrã.

### <span id="page-85-0"></span>Voltar a colocar a moldura do ecrã

A ADVERTÊNCIA: Antes de trabalhar no interior do computador, leia as informações de segurança que foram fornecidas com o PC e siga os passos em [Antes de trabalhar no interior do computador](#page-9-0). Após trabalhar no interior do computador, siga as instruções em Após [trabalhar no interior do computador.](#page-12-0) Para obter mais informações sobre as melhores práticas de segurança, consulte a página principal da Conformidade Regulatória em dell.com/regulatory\_compliance.

### Procedimento

Alinhe a moldura do ecrã com a tampa posterior do ecrã e encaixe-a cuidadosamente no lugar.

- 1 Volte a colocar o [conjunto do ecrã](#page-78-0).
- 2 Volte a colocar a [placa de sistema.](#page-63-0)
- **3** Volte a colocar a [placa de E/S](#page-57-0).
- 4 Volte a colocar o [conjunto do dissipador de calor.](#page-53-0)
- 5 Volte a colocar a [base do computador](#page-46-0).
- **6** Volte a colocar o [teclado](#page-23-0).
- 7 Volte a colocar a [placa sem fios](#page-40-0).
- 8 Siga o procedimento do passo 5 ao passo 7 em "Voltar a colocar a [unidade de disco rígido"](#page-33-0).
- 9 Volte a colocar os [módulos de memória.](#page-36-0)
- 10 Volte a colocar a [unidade óptica.](#page-19-0)
- 11 Volte a colocar a [tampa da base](#page-26-0).
- 12 Volte a colocar a [bateria.](#page-15-0)

## <span id="page-86-0"></span>Retirar a câmara

ADVERTÊNCIA: Antes de trabalhar no interior do computador, leia as informações de segurança que foram fornecidas com o PC e siga os passos em [Antes de trabalhar no interior do computador](#page-9-0). Após trabalhar no interior do computador, siga as instruções em Após [trabalhar no interior do computador.](#page-12-0) Para obter mais informações sobre as melhores práticas de segurança, consulte a página principal da Conformidade Regulatória em dell.com/regulatory\_compliance.

### Pré-requisitos

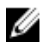

NOTA: Estas instruções aplicam-se apenas a computadores portáteis com ecrã não táctil.

- 1 Retire a [bateria](#page-13-0).
- 2 Retire a [tampa da base](#page-24-0).
- **3** Retire a [unidade óptica](#page-16-0).
- 4 Retire os [módulos de memória.](#page-34-0)
- 5 Siga o procedimento do passo 1 a 3 em "Remover a unidade de disco [rígido"](#page-30-0).
- **6** Retire a [placa sem fios.](#page-38-0)
- 7 Retire o [teclado](#page-20-0).
- 8 Retire a [base do computador](#page-41-0).
- 9 Retire o [conjunto do dissipador de calor.](#page-51-0)
- 10 Retire a [placa de E/S.](#page-55-0)
- 11 Retire a [placa de sistema](#page-58-0).
- 12 Retire o [conjunto do ecrã](#page-74-0).
- 13 Retire a [moldura do ecrã.](#page-83-0)

#### Procedimento

1 Desconecte o cabo da câmara.

2 Utilizando um instrumento de plástico pontiagudo, retire com cuidado a câmara da tampa posterior do ecrã.

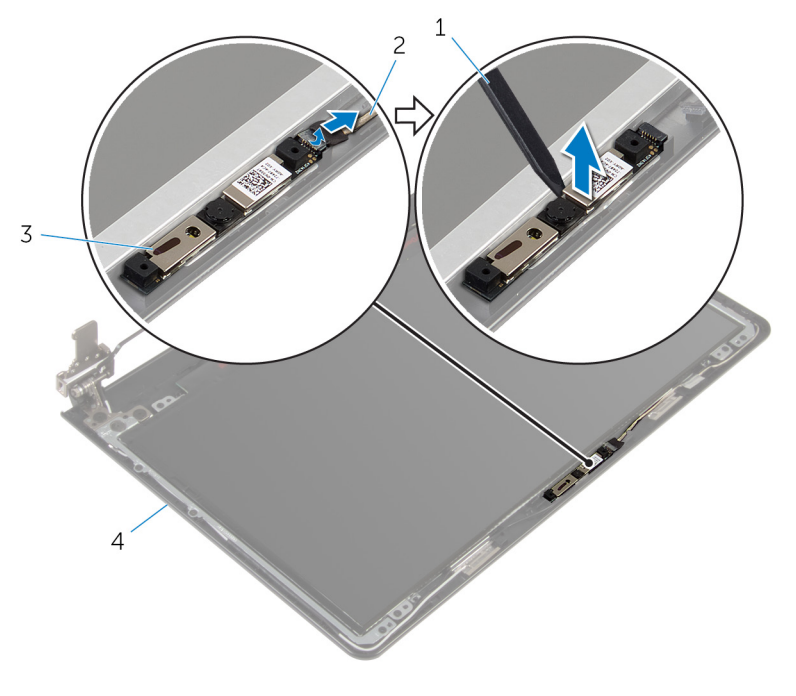

- 1 instrumento de plástico pontiagudo 2 cabo da câmara
- 
- 3 câmara 4 tampa posterior do ecrã

# <span id="page-88-0"></span>Voltar a colocar a câmara

ADVERTÊNCIA: Antes de trabalhar no interior do computador, leia as informações de segurança que foram fornecidas com o PC e siga os passos em [Antes de trabalhar no interior do computador](#page-9-0). Após trabalhar no interior do computador, siga as instruções em Após [trabalhar no interior do computador.](#page-12-0) Para obter mais informações sobre as melhores práticas de segurança, consulte a página principal da Conformidade Regulatória em dell.com/regulatory\_compliance.

### Procedimento

- 1 Alinhe a câmara com a ranhura na tampa posterior do ecrã e encaixe a câmara no devido lugar.
- 2 Lique o cabo à câmara.

- 1 Volte a colocar a [moldura do ecrã.](#page-85-0)
- 2 Volte a colocar o [conjunto do ecrã](#page-78-0).
- 3 Volte a colocar a [placa de sistema.](#page-63-0)
- 4 Volte a colocar a [placa de E/S](#page-57-0).
- 5 Volte a colocar o [conjunto do dissipador de calor.](#page-53-0)
- 6 Volte a colocar a [base do computador](#page-46-0).
- 7 Volte a colocar o [teclado](#page-23-0).
- 8 Volte a colocar a [placa sem fios](#page-40-0).
- 9 Siga o procedimento do passo 5 ao passo 7 em "Voltar a colocar a [unidade de disco rígido"](#page-33-0).
- 10 Volte a colocar os [módulos de memória.](#page-36-0)
- 11 Volte a colocar a [unidade óptica.](#page-19-0)
- 12 Volte a colocar a [tampa da base](#page-26-0).
- 13 Volte a colocar a [bateria.](#page-15-0)

# <span id="page-89-0"></span>Retirar o painel do ecrã

ADVERTÊNCIA: Antes de trabalhar no interior do computador, leia as informações de segurança que foram fornecidas com o PC e siga os passos em [Antes de trabalhar no interior do computador](#page-9-0). Após trabalhar no interior do computador, siga as instruções em Após [trabalhar no interior do computador.](#page-12-0) Para obter mais informações sobre as melhores práticas de segurança, consulte a página principal da Conformidade Regulatória em dell.com/regulatory\_compliance.

### Pré-requisitos

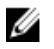

NOTA: Estas instruções aplicam-se apenas a computadores portáteis com ecrã não táctil.

- 1 Retire a [bateria](#page-13-0).
- 2 Retire a [tampa da base](#page-24-0).
- **3** Retire a [unidade óptica](#page-16-0).
- 4 Retire os [módulos de memória.](#page-34-0)
- 5 Siga o procedimento do passo 1 a 3 em "Remover a unidade de disco [rígido"](#page-30-0).
- **6** Retire a [placa sem fios.](#page-38-0)
- 7 Retire o [teclado](#page-20-0).
- 8 Retire a [base do computador](#page-41-0).
- 9 Retire o [conjunto do dissipador de calor.](#page-51-0)
- 10 Retire a [placa de E/S.](#page-55-0)
- 11 Retire a [placa de sistema](#page-58-0).
- 12 Retire o [conjunto do ecrã](#page-74-0).
- 13 Retire a [moldura do ecrã.](#page-83-0)

#### Procedimento

1 Retire os parafusos que fixam o painel do ecrã à tampa posterior do ecrã.

Vire o painel do ecrã ao contrário.

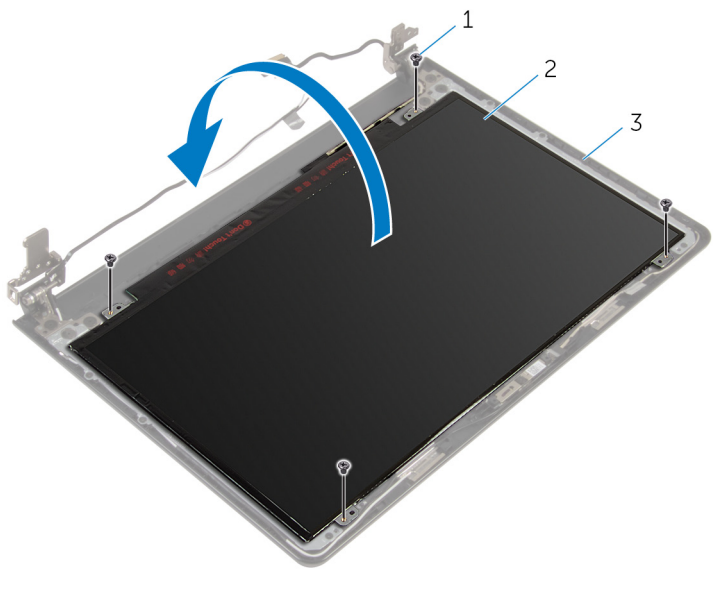

- 1 parafusos (4) 2 painel do ecrã
- tampa posterior do ecrã
- Retire a fita que fixa o cabo do ecrã ao painel do ecrã.
- Levante o trinco e desligue o cabo do ecrã do respectivo painel.

Levante o painel do ecrã e retire-o da tampa posterior do ecrã.

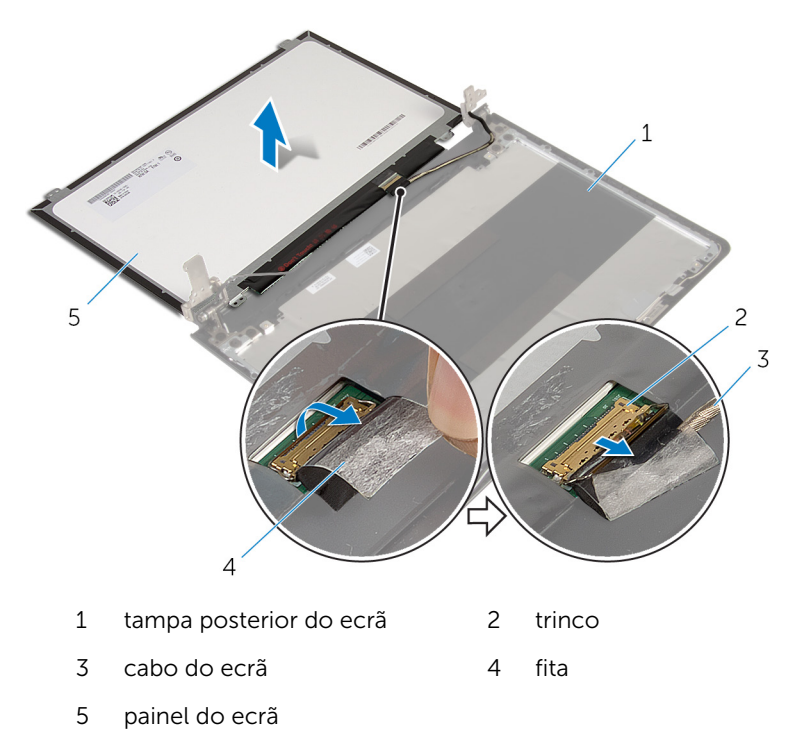

### <span id="page-92-0"></span>Voltar a colocar o painel do ecrã

∧ ADVERTÊNCIA: Antes de trabalhar no interior do computador, leia as informações de segurança que foram fornecidas com o PC e siga os passos em [Antes de trabalhar no interior do computador](#page-9-0). Após trabalhar no interior do computador, siga as instruções em Após [trabalhar no interior do computador.](#page-12-0) Para obter mais informações sobre as melhores práticas de segurança, consulte a página principal da Conformidade Regulatória em dell.com/regulatory\_compliance.

### Procedimento

- 1 Deslize o cabo do ecrã para o conector no painel do ecrã e prima o trinco para prender o cabo.
- 2 Cole a fita que fixa o cabo do ecrã ao painel do ecrã.
- 3 Vire o painel do ecrã e coloque-o sobre a tampa posterior do ecrã.
- 4 Alinhe os orifícios dos parafusos no painel do ecrã com os orifícios dos parafusos na respectiva tampa posterior.
- 5 Volte a colocar os parafusos que fixam o painel do ecrã à tampa posterior do ecrã.

- 1 Volte a colocar a [moldura do ecrã.](#page-85-0)
- 2 Volte a colocar o [conjunto do ecrã](#page-78-0).
- **3** Volte a colocar a [placa de sistema.](#page-63-0)
- 4 Volte a colocar a [placa de E/S](#page-57-0).
- 5 Volte a colocar o [conjunto do dissipador de calor.](#page-53-0)
- 6 Volte a colocar a [base do computador](#page-46-0).
- 7 Volte a colocar o [teclado](#page-23-0).
- 8 Volte a colocar a [placa sem fios](#page-40-0).
- 9 Siga o procedimento do passo 5 ao passo 7 em "Voltar a colocar a [unidade de disco rígido"](#page-33-0).
- 10 Volte a colocar os [módulos de memória.](#page-36-0)
- 11 Volte a colocar a [unidade óptica.](#page-19-0)
- 12 Volte a colocar a [tampa da base](#page-26-0).
- 13 Volte a colocar a **bateria**.

# Retirar as dobradiças do ecrã

ADVERTÊNCIA: Antes de trabalhar no interior do computador, leia as informações de segurança que foram fornecidas com o PC e siga os passos em [Antes de trabalhar no interior do computador](#page-9-0). Após trabalhar no interior do computador, siga as instruções em Após [trabalhar no interior do computador.](#page-12-0) Para obter mais informações sobre as melhores práticas de segurança, consulte a página principal da Conformidade Regulatória em dell.com/regulatory\_compliance.

### Pré-requisitos

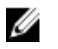

NOTA: Estas instruções aplicam-se apenas a computadores portáteis com ecrã não táctil.

- 1 Retire a [bateria](#page-13-0).
- 2 Retire a [tampa da base](#page-24-0).
- **3** Retire a [unidade óptica](#page-16-0).
- 4 Retire os [módulos de memória.](#page-34-0)
- 5 Siga o procedimento do passo 1 a 3 em "Remover a unidade de disco [rígido"](#page-30-0).
- **6** Retire a [placa sem fios.](#page-38-0)
- 7 Retire o [teclado](#page-20-0).
- 8 Retire a [base do computador](#page-41-0).
- 9 Retire o [conjunto do dissipador de calor.](#page-51-0)
- 10 Retire a [placa de E/S.](#page-55-0)
- 11 Retire a [placa de sistema](#page-58-0).
- 12 Retire o [conjunto do ecrã](#page-74-0).
- 13 Retire a [moldura do ecrã.](#page-83-0)
- 14 Retire o [painel do ecrã.](#page-89-0)

#### Procedimento

1 Retire os parafusos que fixam as dobradiças do ecrã à respectiva tampa posterior.

- $\,1$  $\overline{\mathcal{S}}$
- Levante com cuidado as dobradiças do ecrã e retire-as da respectiva tampa posterior.

- parafusos (12) 2 dobradiças do ecrã (2)
- tampa posterior do ecrã

### <span id="page-96-0"></span>Voltar a colocar as dobradiças do ecrã

ADVERTÊNCIA: Antes de trabalhar no interior do computador, leia as informações de segurança que foram fornecidas com o PC e siga os passos em [Antes de trabalhar no interior do computador](#page-9-0). Após trabalhar no interior do computador, siga as instruções em Após [trabalhar no interior do computador.](#page-12-0) Para obter mais informações sobre as melhores práticas de segurança, consulte a página principal da Conformidade Regulatória em dell.com/regulatory\_compliance.

### Procedimento

- 1 Alinhe os orifícios dos parafusos nas dobradicas do ecrã com os orifícios dos parafusos na tampa posterior do ecrã.
- 2 Volte a colocar os parafusos que fixam as dobradicas do ecrã à tampa posterior do ecrã.

- 1 Volte a colocar o [painel do ecrã.](#page-92-0)
- 2 Volte a colocar a [moldura do ecrã.](#page-85-0)
- 3 Volte a colocar o [conjunto do ecrã](#page-78-0).
- 4 Volte a colocar a [placa de sistema.](#page-63-0)
- 5 Volte a colocar a [placa de E/S](#page-57-0).
- 6 Volte a colocar o [conjunto do dissipador de calor.](#page-53-0)
- 7 Volte a colocar a [base do computador](#page-46-0).
- 8 Volte a colocar o [teclado](#page-23-0).
- **9** Volte a colocar a [placa sem fios](#page-40-0).
- 10 Siga o procedimento do passo 5 ao passo 7 em "Voltar a colocar a [unidade de disco rígido"](#page-33-0).
- 11 Volte a colocar os [módulos de memória.](#page-36-0)
- 12 Volte a colocar a [unidade óptica.](#page-19-0)
- 13 Volte a colocar a [tampa da base](#page-26-0).
- 14 Volte a colocar a [bateria.](#page-15-0)

## <span id="page-97-0"></span>Retirar o cabo do ecrã

ADVERTÊNCIA: Antes de trabalhar no interior do computador, leia as informações de segurança que foram fornecidas com o PC e siga os passos em [Antes de trabalhar no interior do computador](#page-9-0). Após trabalhar no interior do computador, siga as instruções em Após [trabalhar no interior do computador.](#page-12-0) Para obter mais informações sobre as melhores práticas de segurança, consulte a página principal da Conformidade Regulatória em dell.com/regulatory\_compliance.

### Pré-requisitos

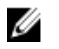

NOTA: Estas instruções aplicam-se apenas a computadores portáteis com ecrã não táctil.

- 1 Retire a [bateria](#page-13-0).
- 2 Retire a [tampa da base](#page-24-0).
- **3** Retire a [unidade óptica](#page-16-0).
- 4 Retire os [módulos de memória.](#page-34-0)
- 5 Siga o procedimento do passo 1 a 3 em "Remover a unidade de disco" [rígido"](#page-30-0).
- 6 Retire a [placa sem fios.](#page-38-0)
- 7 Retire o [teclado](#page-20-0).
- 8 Retire a [base do computador](#page-41-0).
- 9 Retire o [conjunto do dissipador de calor.](#page-51-0)
- 10 Retire a [placa de E/S.](#page-55-0)
- 11 Retire a [placa de sistema](#page-58-0).
- 12 Retire o [conjunto do ecrã](#page-74-0).
- 13 Retire a [moldura do ecrã.](#page-83-0)
- 14 Retire o [painel do ecrã.](#page-89-0)

### Procedimento

- 1 Retire a fita que fixa o cabo da câmara à tampa posterior do ecrã.
- 2 Desconecte o cabo da câmara.
- 3 Observe o encaminhamento do cabo e retire o cabo do ecrã das quias de encaminhamento na tampa posterior do ecrã.

Observe o encaminhamento do cabo da câmara e remova-o da tampa posterior do ecrã.

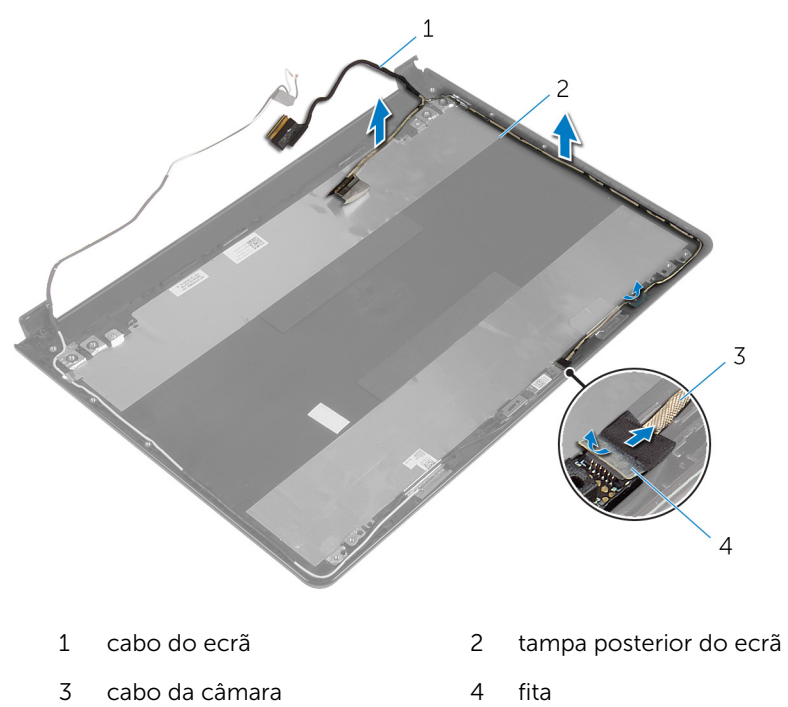

### <span id="page-99-0"></span>Voltar a colocar o cabo do ecrã

A ADVERTÊNCIA: Antes de trabalhar no interior do computador, leia as informações de segurança que foram fornecidas com o PC e siga os passos em [Antes de trabalhar no interior do computador](#page-9-0). Após trabalhar no interior do computador, siga as instruções em Após [trabalhar no interior do computador.](#page-12-0) Para obter mais informações sobre as melhores práticas de segurança, consulte a página principal da Conformidade Regulatória em dell.com/regulatory\_compliance.

### Procedimento

- 1 Encaminhe o cabo do ecrã através das quias de encaminhamento na tampa posterior do ecrã.
- 2 Lique o cabo à câmara.
- 3 Cole a fita que fixa o cabo do ecrã à tampa posterior do ecrã.

- 1 Volte a colocar as [dobradiças do ecrã](#page-96-0).
- 2 Volte a colocar o [painel do ecrã.](#page-92-0)
- 3 Volte a colocar a [moldura do ecrã.](#page-85-0)
- 4 Volte a colocar o [conjunto do ecrã](#page-78-0).
- 5 Volte a colocar a [placa de sistema.](#page-63-0)
- 6 Volte a colocar a [placa de E/S](#page-57-0).
- 7 Volte a colocar o [conjunto do dissipador de calor.](#page-53-0)
- 8 Volte a colocar a [base do computador](#page-46-0).
- 9 Volte a colocar o [teclado](#page-23-0).
- 10 Volte a colocar a [placa sem fios](#page-40-0).
- 11 Siga o procedimento do passo 5 ao passo 7 em "Voltar a colocar a [unidade de disco rígido"](#page-33-0).
- 12 Volte a colocar os [módulos de memória.](#page-36-0)
- 13 Volte a colocar a [unidade óptica.](#page-19-0)
- 14 Volte a colocar a [tampa da base](#page-26-0).

15 Volte a colocar a **bateria**.

### Retirar o conjunto da antena e tampa posterior do ecrã

A ADVERTÊNCIA: Antes de trabalhar no interior do computador, leia as informações de segurança que foram fornecidas com o PC e siga os passos em [Antes de trabalhar no interior do computador](#page-9-0). Após trabalhar no interior do computador, siga as instruções em Após [trabalhar no interior do computador.](#page-12-0) Para obter mais informações sobre as melhores práticas de segurança, consulte a página principal da Conformidade Regulatória em dell.com/regulatory\_compliance.

#### Pré-requisitos

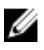

NOTA: Estas instruções aplicam-se apenas a computadores portáteis com ecrã não táctil.

- 1 Retire a [bateria](#page-13-0).
- 2 Retire a [tampa da base](#page-24-0).
- **3** Retire a [unidade óptica](#page-16-0).
- 4 Retire os [módulos de memória.](#page-34-0)
- 5 Siga o procedimento do passo 1 a 3 em "Remover a unidade de disco" [rígido"](#page-30-0).
- **6** Retire a [placa sem fios.](#page-38-0)
- 7 Retire o [teclado](#page-20-0).
- 8 Retire a [base do computador](#page-41-0).
- 9 Retire o [conjunto do dissipador de calor.](#page-51-0)
- 10 Retire a [placa de E/S.](#page-55-0)
- 11 Retire a [placa de sistema](#page-58-0).
- 12 Retire o [conjunto do ecrã](#page-74-0).
- 13 Retire a [moldura do ecrã.](#page-83-0)
- 14 Retire a [câmara.](#page-86-0)
- 15 Retire o [painel do ecrã.](#page-89-0)
- 16 Retire o [cabo do ecrã](#page-97-0).

### Procedimento

Depois de efectuar os passos dos pré-requisitos, resta o conjunto da antena e tampa posterior do ecrã.

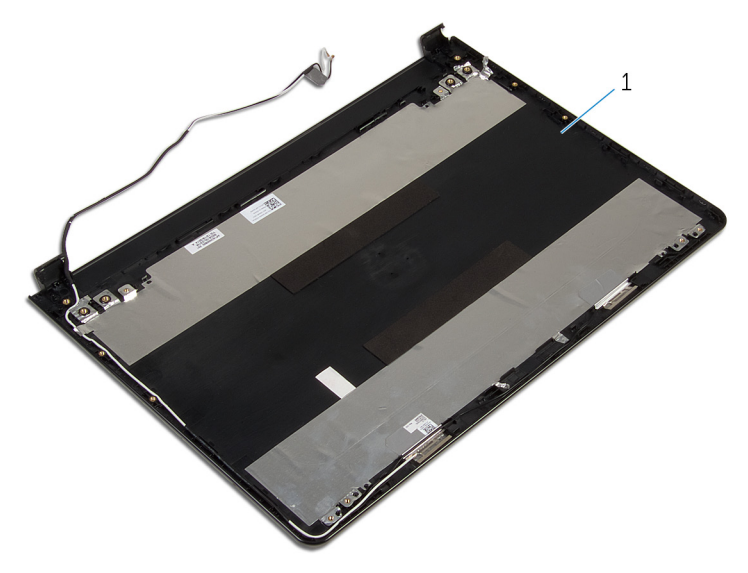

1 conjunto da antena e tampa posterior do ecrã.

### Voltar a colocar o conjunto da antena e tampa posterior do ecrã

ADVERTÊNCIA: Antes de trabalhar no interior do computador, leia as informações de segurança que foram fornecidas com o PC e siga os passos em [Antes de trabalhar no interior do computador](#page-9-0). Após trabalhar no interior do computador, siga as instruções em [Após](#page-12-0)  [trabalhar no interior do computador.](#page-12-0) Para obter mais informações sobre as melhores práticas de segurança, consulte a página principal da Conformidade Regulatória em dell.com/regulatory\_compliance.

### Procedimento

Coloque o conjunto da antena e tampa posterior do ecrã numa superfície plana e limpa.

- 1 Volte a colocar o [cabo do ecrã.](#page-99-0)
- 2 Volte a colocar as [dobradiças do ecrã](#page-96-0).
- 3 Volte a colocar o [painel do ecrã.](#page-92-0)
- 4 Volte a colocar a [câmara](#page-88-0).
- 5 Volte a colocar a [moldura do ecrã.](#page-85-0)
- 6 Volte a colocar o [conjunto do ecrã](#page-78-0).
- 7 Volte a colocar a [placa de sistema.](#page-63-0)
- 8 Volte a colocar a [placa de E/S](#page-57-0).
- 9 Volte a colocar o [conjunto do dissipador de calor.](#page-53-0)
- 10 Volte a colocar a [base do computador](#page-46-0).
- 11 Volte a colocar o [teclado](#page-23-0).
- 12 Volte a colocar a [placa sem fios](#page-40-0).
- 13 Siga o procedimento do passo 5 ao passo 7 em "Voltar a colocar a [unidade de disco rígido"](#page-33-0).
- 14 Volte a colocar os [módulos de memória.](#page-36-0)
- 15 Volte a colocar a [unidade óptica.](#page-19-0)
- 16 Volte a colocar a [tampa da base](#page-26-0).
- 17 Volte a colocar a **bateria**.

# Actualizar o BIOS

Poderá ser necessário actualizar o BIOS quando estiver disponível uma actualização ou após substituir a placa de sistema. Para actualizar o BIOS:

- 1 Lique o computador.
- 2 Aceda a dell.com/support.
- **3** Clique em **Product Support** (Suporte ao Produto), digite a etiqueta de serviço do portátil e clique em Submit(Submeter).

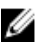

NOTA: Se você não tiver a etiqueta de serviço, use a função de detecção automática ou procure manualmente pelo seu modelo de computador.

- 4 Clique em Drivers & downloads (Controladores e transferências).
- 5 Desloque-se para baixo na página e seleccione **BIOS** da lista pendente de Category (Categoria).

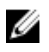

NOTA: Na lista pendente Change OS (Mudar SO), selecione o sistema operativo instalado no computador.

- 6 Expanda a BIOS para visualizar os ficheiros BIOS disponíveis.
- 7 Clique em Download File (Transferir ficheiro) para transferir a versão mais recente do BIOS para o seu computador.
- 8 Guarde o ficheiro e assim que a transferência estiver concluída, navegue até à pasta onde guardou o ficheiro de actualização do BIOS.
- 9 Clique duas vezes no ícone do ficheiro de actualização do BIOS e siga as instruções apresentadas no ecrã.

# Obter ajuda e contactar a Dell

### Recursos de auto-ajuda

Pode obter informações e ajuda sobre os produtos e serviços da Dell utilizando estes recursos de auto-ajuda on-line:

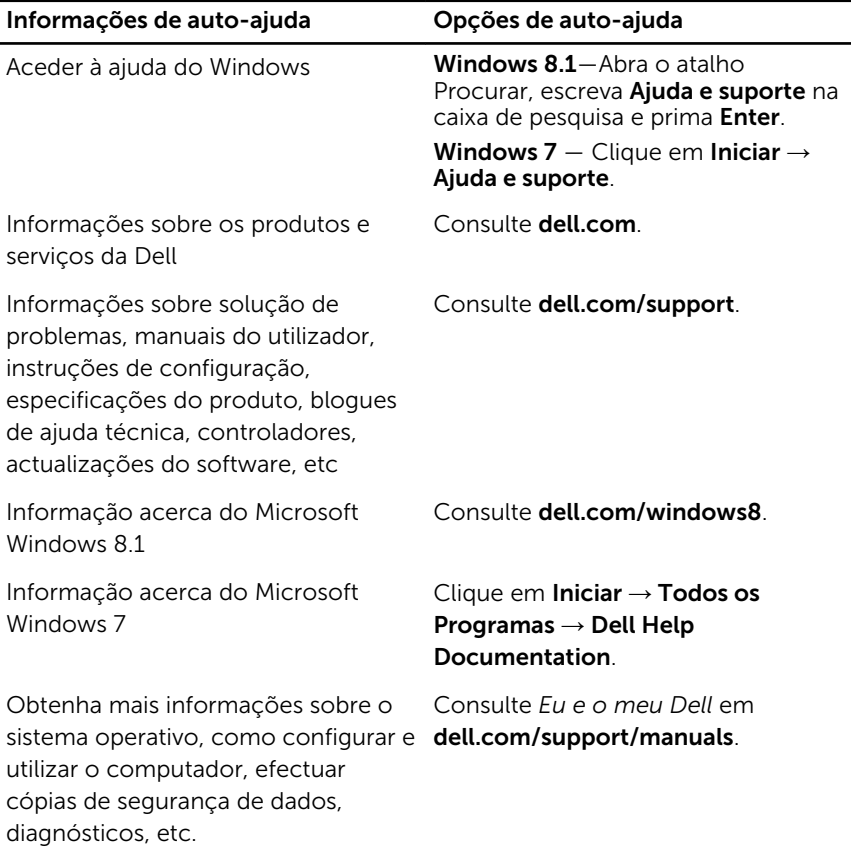

### Contactar a Dell

Para contactar a Dell relativamente a vendas, suporte técnico ou questões relacionadas com os clientes, consulte dell.com/contactdell.

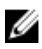

NOTA: A disponibilidade varia de acordo com o país e produto e alguns serviços podem não estar disponíveis no seu país.

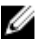

NOTA: Se não tiver uma ligação activa à Internet, pode encontrar as informações de contacto na sua factura, na nota de encomenda ou no catálogo de produtos Dell.